## PFAFF®

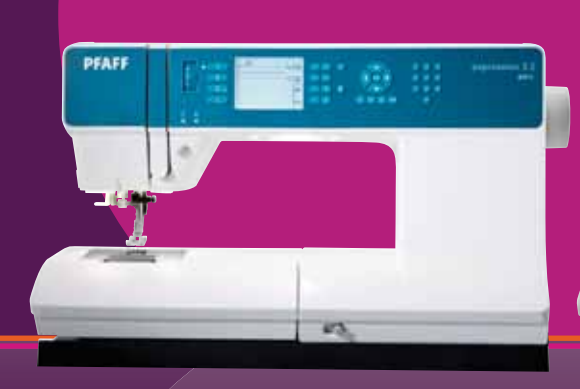

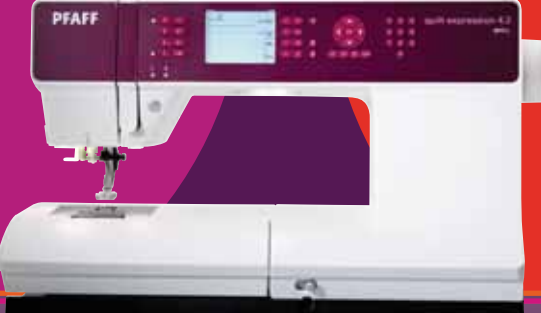

## expression<sup>®</sup> line

Manual del propietario

### **INSTRUCCIONES DE SEGURIDAD**

Esta máquina de coser doméstica está diseñada para cumplir la norma IEC/EN 60335-2-28.

### **Conexión eléctrica**

Esta máquina de coser debe funcionar de acuerdo con la tensión indicada en la placa de características eléctricas.

### **Notas sobre seguridad**

- Esta máquina de coser no debe ser utilizada por personas (incluidos los niños) con capacidad física, sensorial o mental disminuida, o falta de experiencia y conocimiento, a menos que lo hagan bajo la supervisión, o habiendo recibido las instrucciones relativas al uso de la máquina de coser, de una persona responsable de su seguridad.
- Los niños deben ser supervisados para asegurarse que no juegan con la máquina de coser.
- Nunca se debe dejar una máquina de coser desatendida cuando está enchufada.
- 'HOES Desenchufe siempre la máquina de coser inmediatamente después de utilizarla y antes de limpiarla.
- Apague la máquina de coser ("0") cuando realice ajustes en la zona de la aguja, como enhebrar la aguja, cambiarla, enhebrar la canilla o cambiar el prensatelas, etc.
- No utilice nunca la máquina de coser si el cable o el enchufe están dañados.
- Mantenga los dedos alejados de todas las piezas móviles. Debe poner especial cuidado en las inmediaciones de la aguja de la máquina de coser.
- Use gafas de seguridad.
- Utilice esta máquina de coser únicamente para su uso previsto, tal y como se explica en este manual. Utilice únicamente accesorios recomendados por el fabricante, según se indica en este manual.

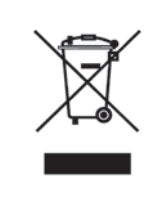

Por favor, recuerde que estos productos deben ser reciclados de acuerdo con la legislación nacional referente a productos eléctricos y electrónicos. Si tiene alguna duda al respecto, por favor contacte con el distribuidor.

## ¡Enhorabuena!

Enhorabuena por la compra de su nueva máquina de coser PFAFF®. Como entusiasta de la costura, ha adquirido usted una máquina que incluye lo último tanto en diseño como en tecnología, lo que le permitirá transformar todas su ideas creativas en realidades.

Antes de empezar dedique algún tiempo a leer este manual del propietario. Pronto descubrirá cómo sacarle el máximo partido a su máquina. Por supuesto, nuestros distribuidores PFAFF® autorizados estarán encantados de asesorarle en todo momento.

Su máquina PFAFF® expression™ definitivamente le permitirá experimentar ¡una dimensión totalmente nueva de la costura!

#### **Contenidos**

## *1*

#### **Introducción 1:5**

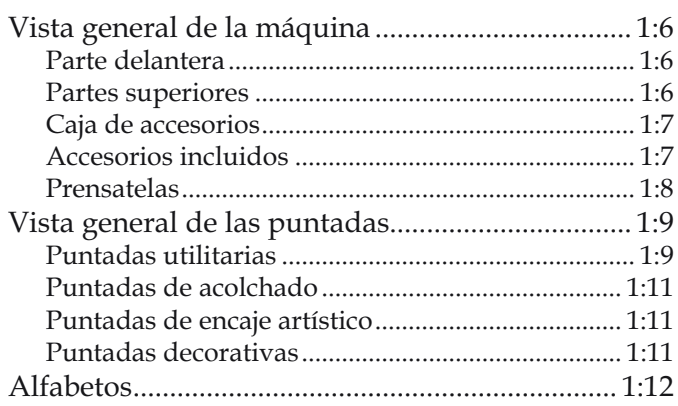

### *2*

#### Preparativos 2:1

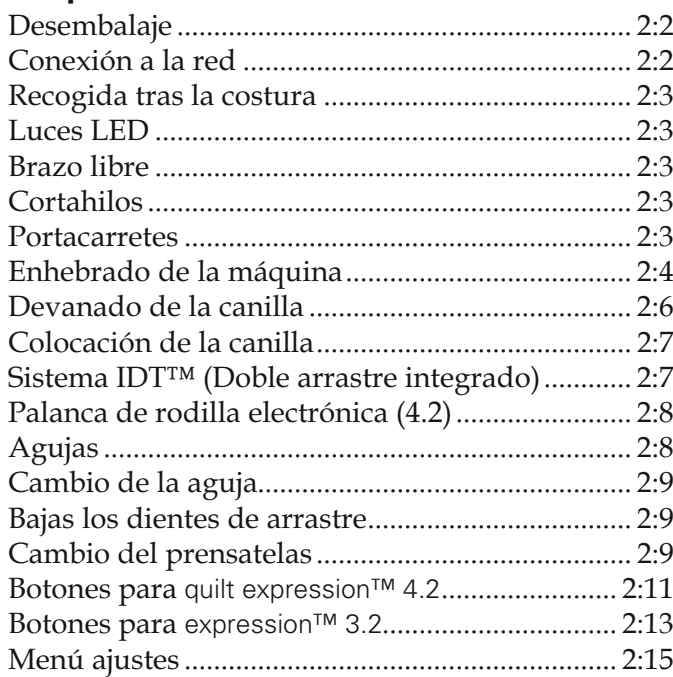

*3*

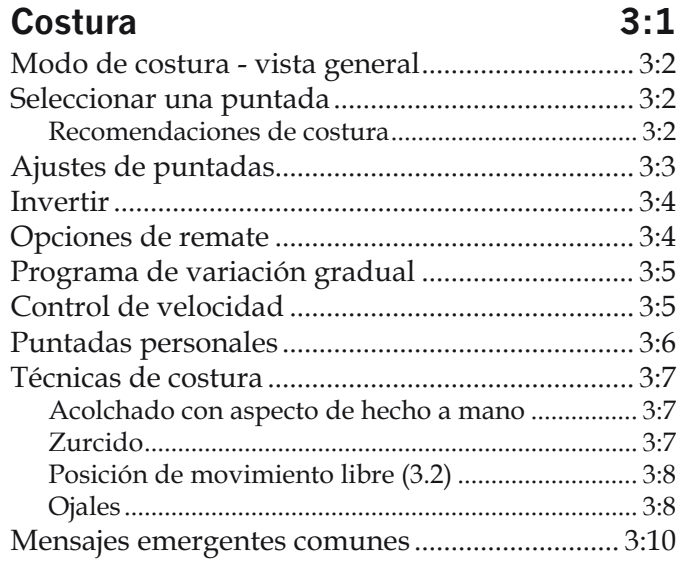

#### *4*

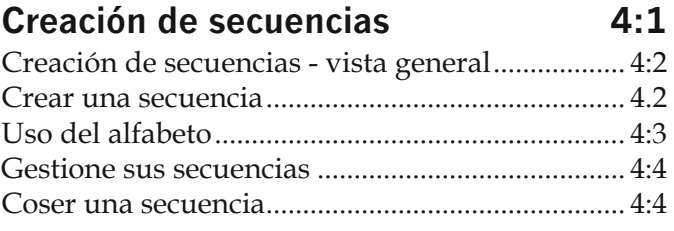

#### *5*

#### **Mantenimiento 5:1** /LPSLH]DGHODPiTXLQD .......................................... 5:2

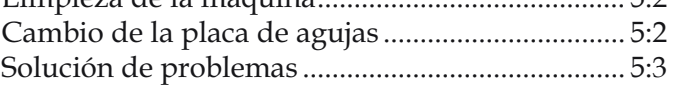

## Introducción L

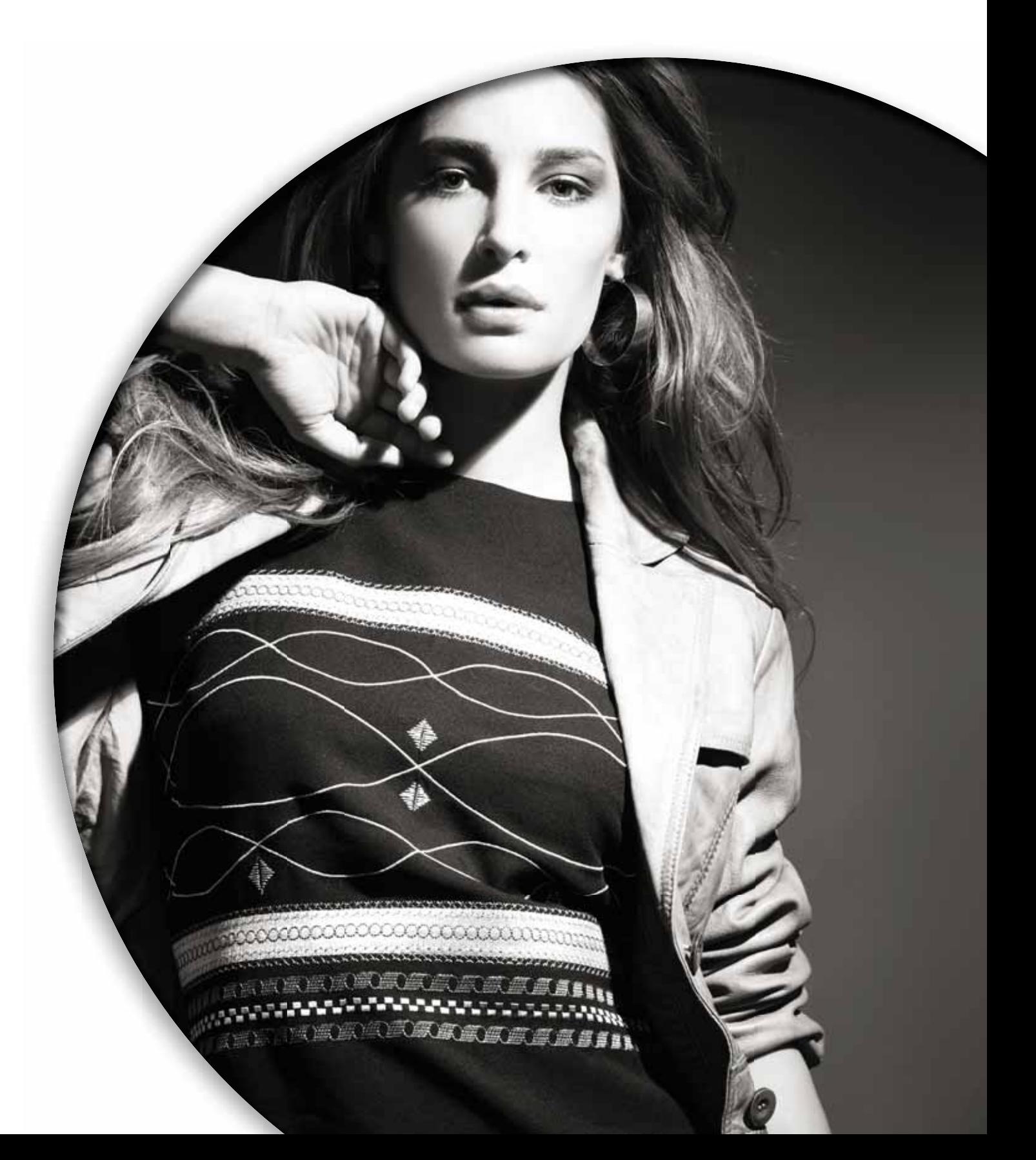

#### **Vista general de la máquina**

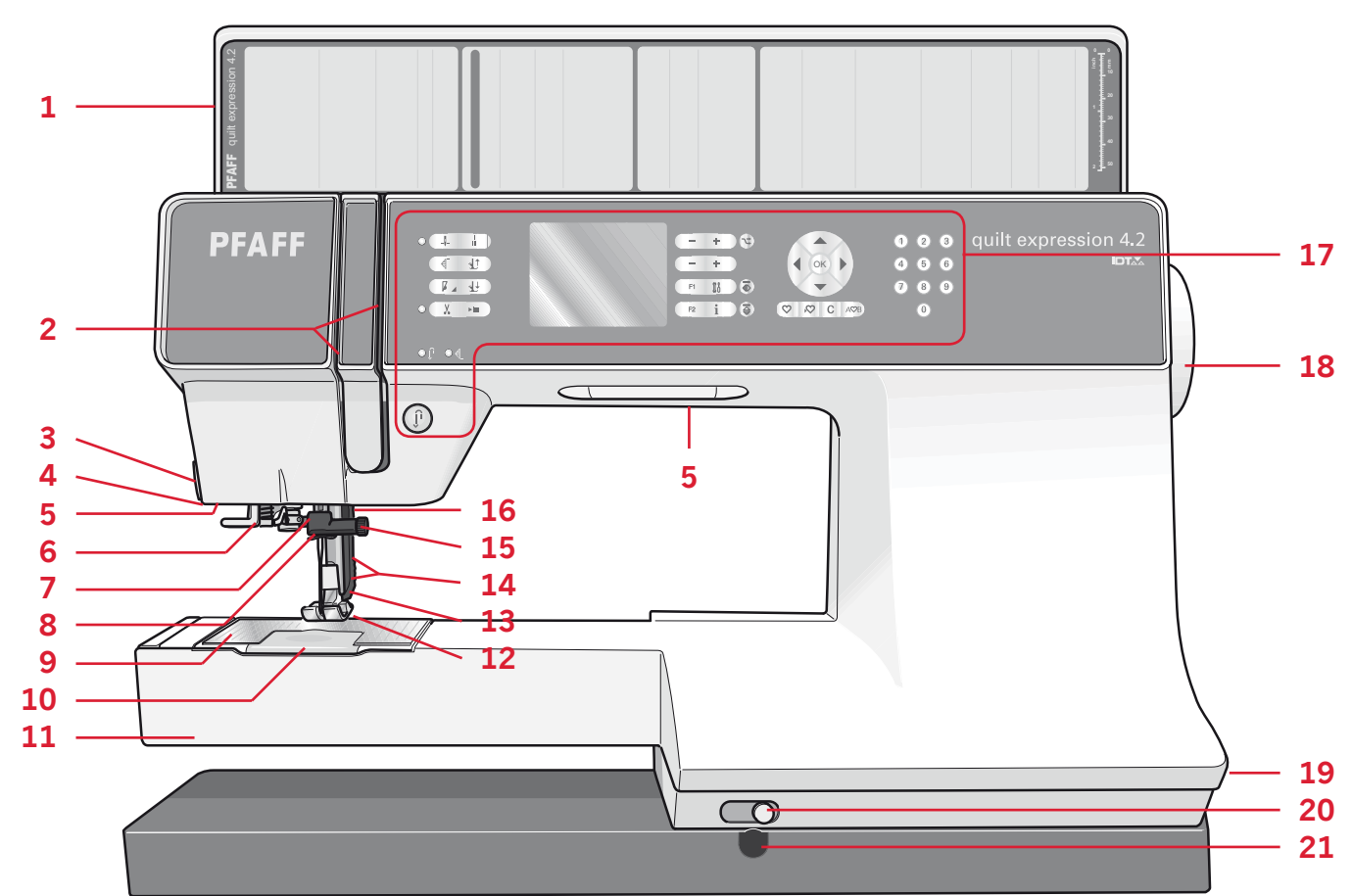

#### **Parte delantera**

- 1. Tapa con vista general de las puntadas e regla para botones
- 2. Ranuras de enhebrado
- 3. Cortahilos
- 4. Toma de conexión del prensatelas para ojales Sensormatic
- 5. Luces LED
- 6. Enhebrador de agujas incorporado
- 7. Barra de agujas
- 8. Guíahilos de la aguja
- 9. Placa de aguja
- 10. Tapa de la canilla
- 11. Brazo libre
- 12. Prensatelas
- 13. Sistema IDT<sup>TM</sup>
- 14. Barra de prensatelas y soporte del prensatelas
- 15. Tornillo de la aguja
- 16. Palanca alzaprensatelas (3.2)
- 17. Botones y pantalla gráfica
- 18. Volante
- 19. Interruptor principal, conectores del cable de red y el pedal
- 20. Palanca para el descenso de los dientes
- 21. Conexión para la palanca de rodilla (4.2)

#### **Partes superiores**

- 22. Dispositivo pretensor para enhebrado y devanado de la canilla
- 23. Guíahilos del devanador de canilla
- 24 Guíahilos
- 25. Guíahilos de la canilla
- 26. Cortabilos de la canilla
- 27. Palanca del devanador de canilla e eje de la canilla
- 28. Portacarrete auxiliar
- 29. Discos de sujeción
- 30. Portacarrete
- 31. Tensión del hilo
- 32. Palanca tirahilos

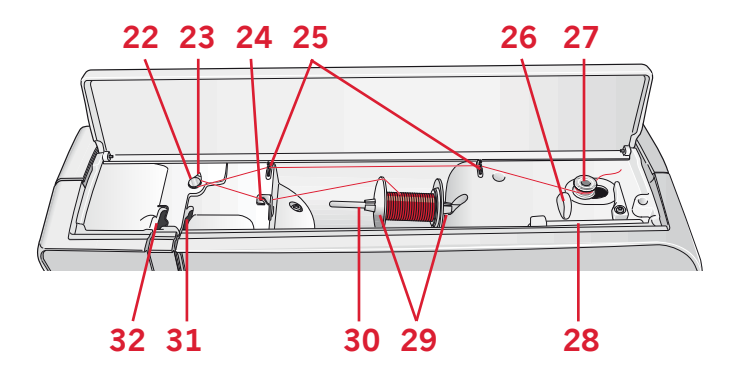

#### **Caja de accesorios**

La caja de accesorios incluye compartimentos especiales para prensatelas y canillas, además de espacio para agujas y otros accesorios. Guarde los accesorios en la caja de manera que estén siempre accesibles.

- 33. Espacio para accesorios
- 34. Caja desmontable para prensatelas
- 35. Portacanillas desmontable

#### **Accesorios incluidos**

- 36. Red de hilo
- 37. Guía para bordes
- 38. Disco de fieltro
- 39. Destornillador
- 40. Abreojales
- 41. Cepillo
- 42. Disco de sujeción, grande
- 43. Disco de sujeción, mediano
- 44. Disco de sujeción, pequeño
- 45. Herramienta multiusos
- 46. Canillas
- 47. Palanca de rodilla (4.2)

#### **Accesorios incluidos que no están en la imagen**

- Pedal
- Cable de red
- Agujas

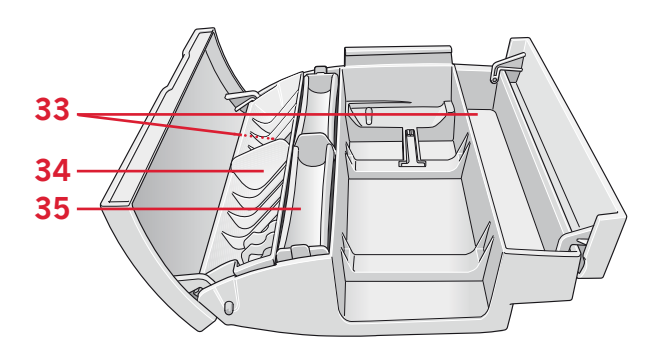

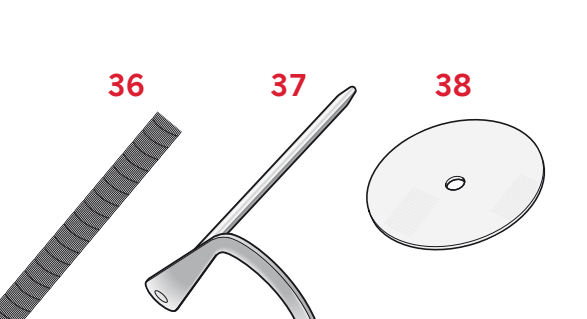

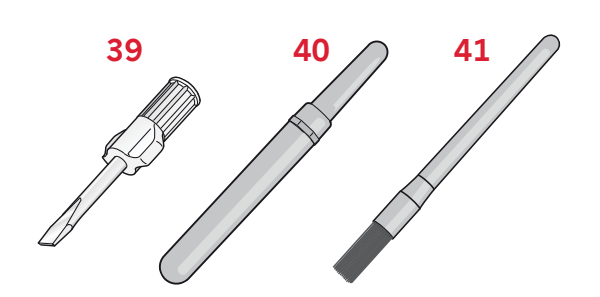

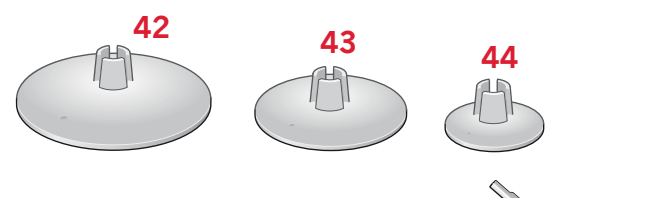

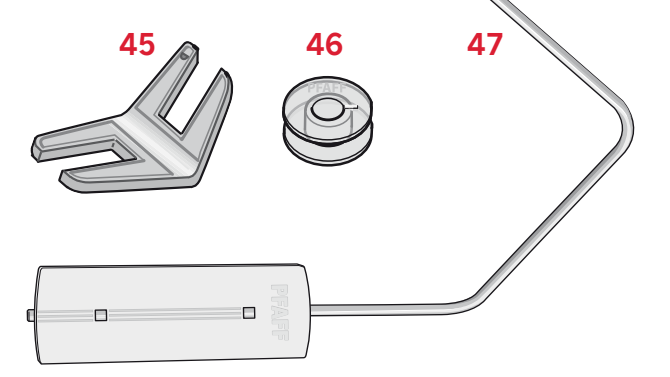

#### **Prensatelas**

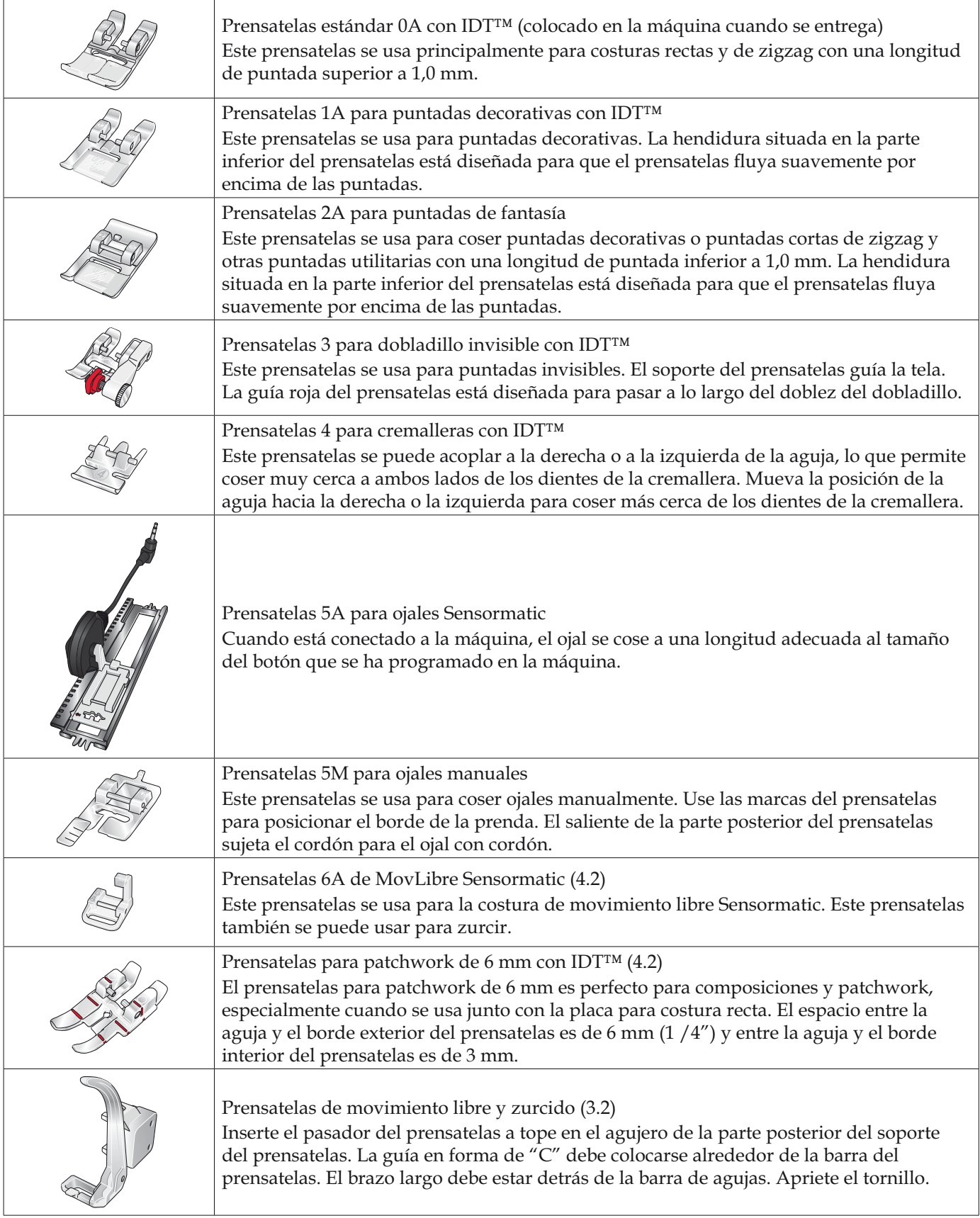

*Importante: Compruebe que el IDT™ está desacoplado cuando use el prensatelas 2A, 5A, 5M, 6A y prensatelas de movimiento libre y zurcido.*

#### **Vista general de las puntadas**

#### **Puntadas utilitarias**

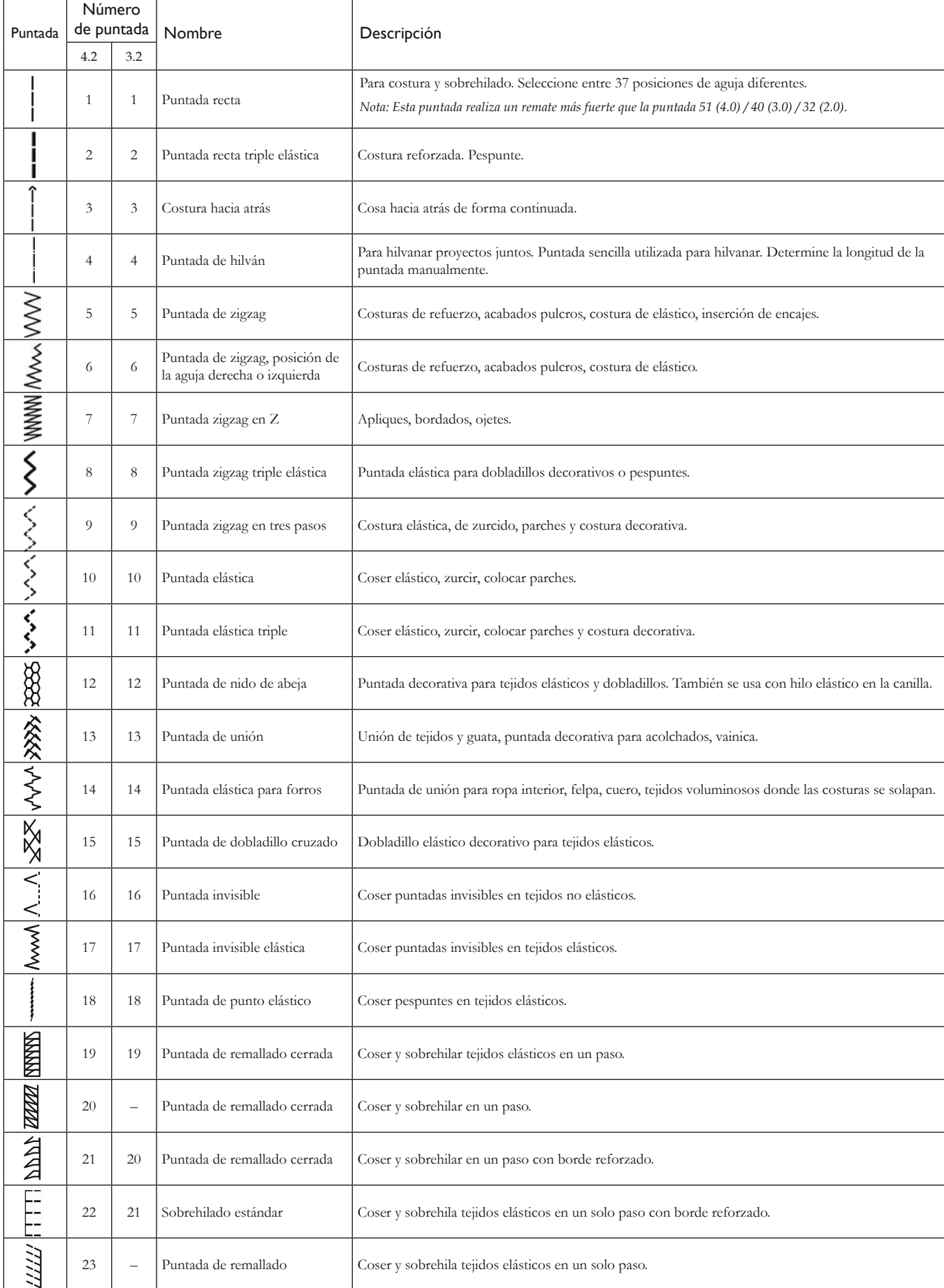

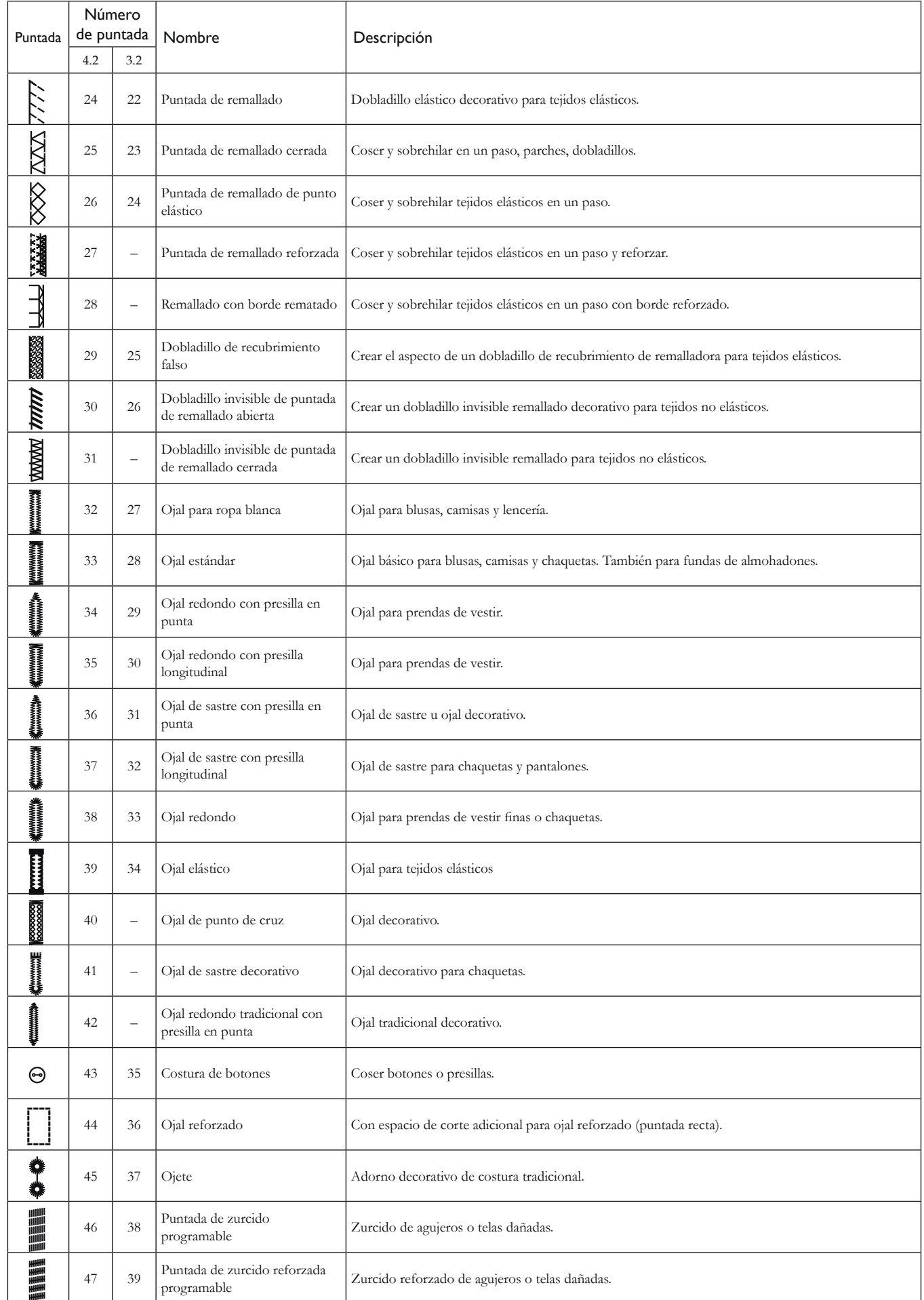

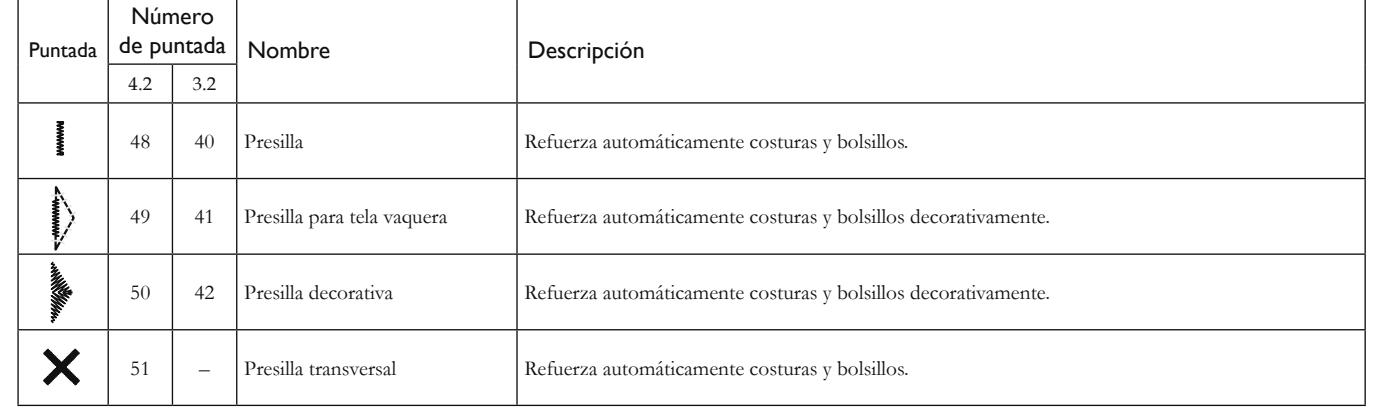

#### **Puntadas de acolchado**

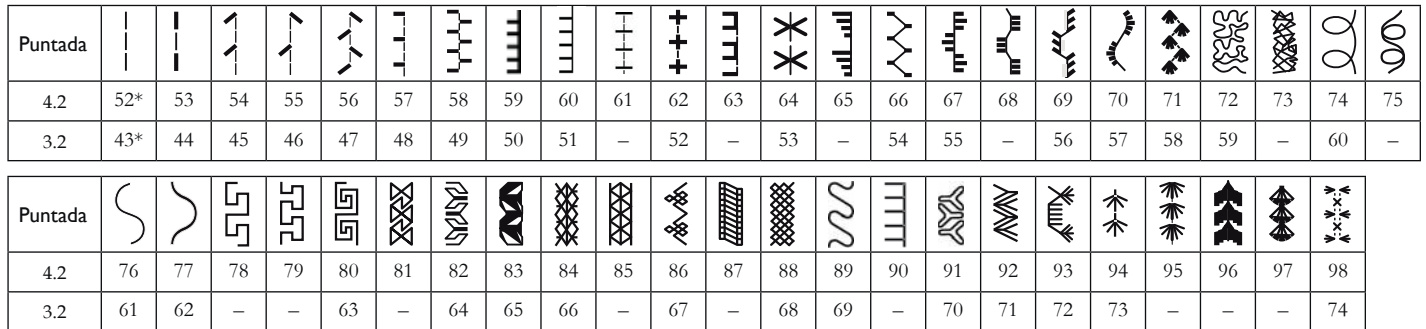

#### **Puntadas de encaje artístico**

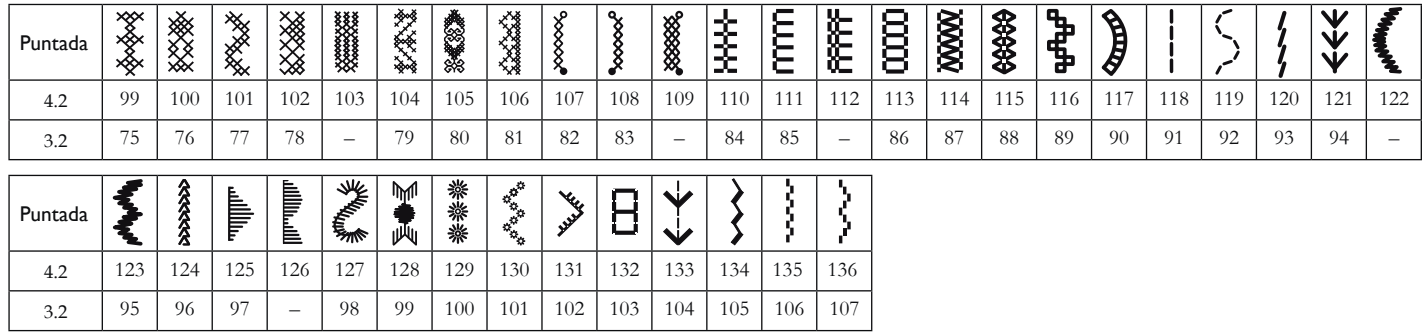

#### **Puntadas decorativas**

 $\mathbf{L}$ 

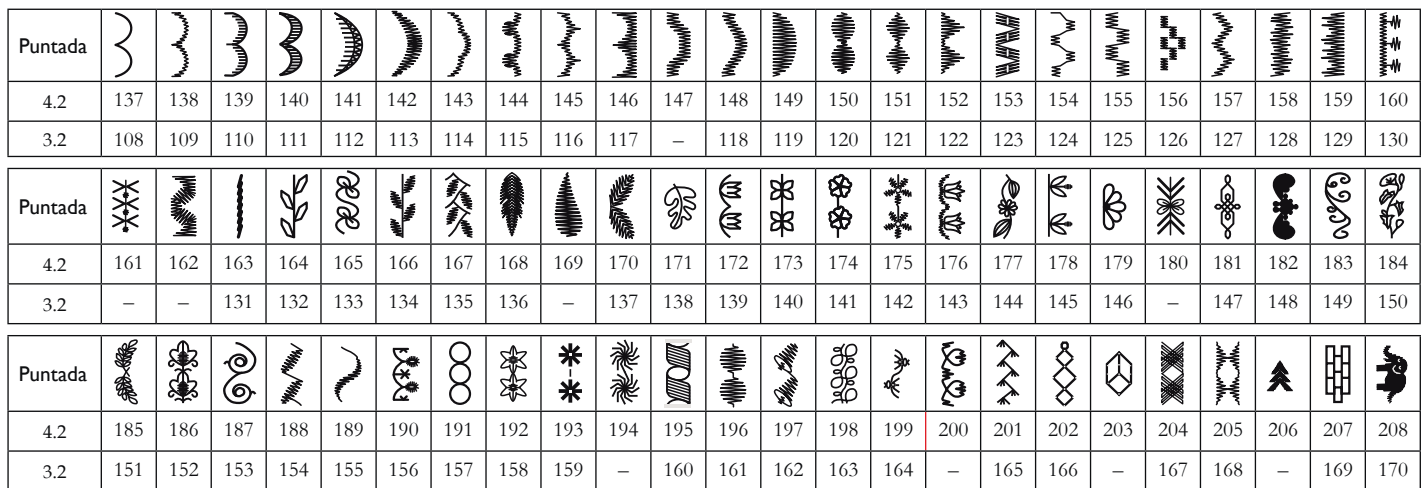

*\* Esta puntada realiza un remate más decorativo que la puntada 1.*

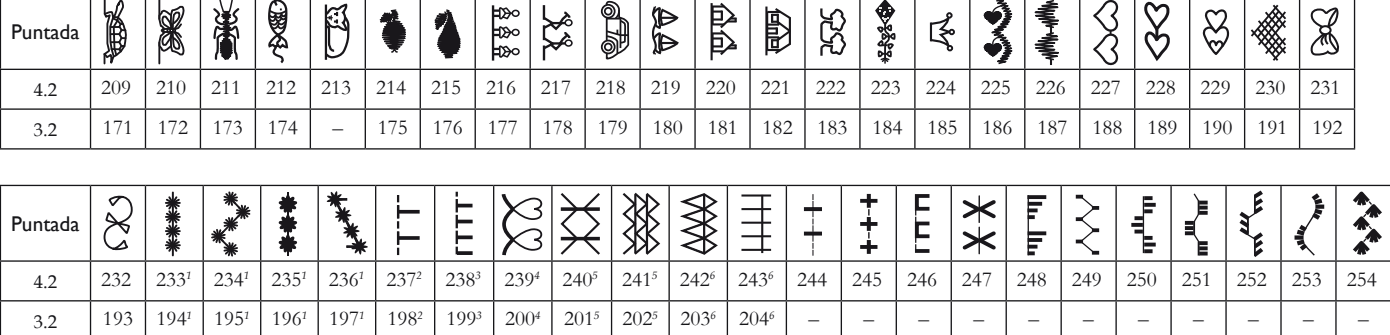

*1 Requiere prensatelas opcional para punto de cruz de Malta con sistema IDT™ (Nº de pieza 820613-096).*

*2 Requiere prensatelas opcional para insertar pedrería 6 mm (Nº de pieza 820605-096).* 

*3 Requiere prensatelas opcional para insertar pedrería 4 mm (Nº de pieza 820604-096).*

*4 Requiere un prensatelas opcional para pespunte a dos niveles con sistema IDT™ (Nº 820676-096).*

*5 Requiere el prensatelas opcional de 3 agujeros con sistema IDT™ (Nº de pieza 820920-096).*

*6 Se requiere un prensatelas de unión y pliegue de bordes opcional con sistema IDT™ (Nº de pieza 820931-096).*

#### **Alfabetos**

#### **Comic (3.2 & 4.2)**

ABCDEFGHTJKLMNOPQRSTUVWXYZ abcdefghijklmnopgrstuvwxyz  $0123456789......+8$ /\\*\*\*\*\*''-AÄÖÜÆŒØÉCÑ\$§ß&?ISIåàáäâãèéëêìí liôóöôõœœøùúüûçñ  $\circledcirc$ 

#### **Cyrillic (3.2 & 4.2\*)**

АБВГДЕЖЗИЙКЛМНОПРСТУФХ ЦЧШЩЪЫЬЭЮЯ абвгдежзийклмнопрстуфхцчшщьы **ЬЭЮЯ**  $01234567895 \times 1000...$ 

#### **Outline (4.2\*\*)**

A B C D E F G H I J K L M N O P Q R S T U V WXYZ

0123456789..:-<u>A X</u> O 'O'*A*BØBÑ<br>&?!--

*<sup>\*</sup> Solamente en la máquina de coser russian quilt expression™ 4.2.* 

*<sup>\*\*</sup> No está incluido en la máquina de coser russian* quilt expression™ 4.2.

## Preparativos2

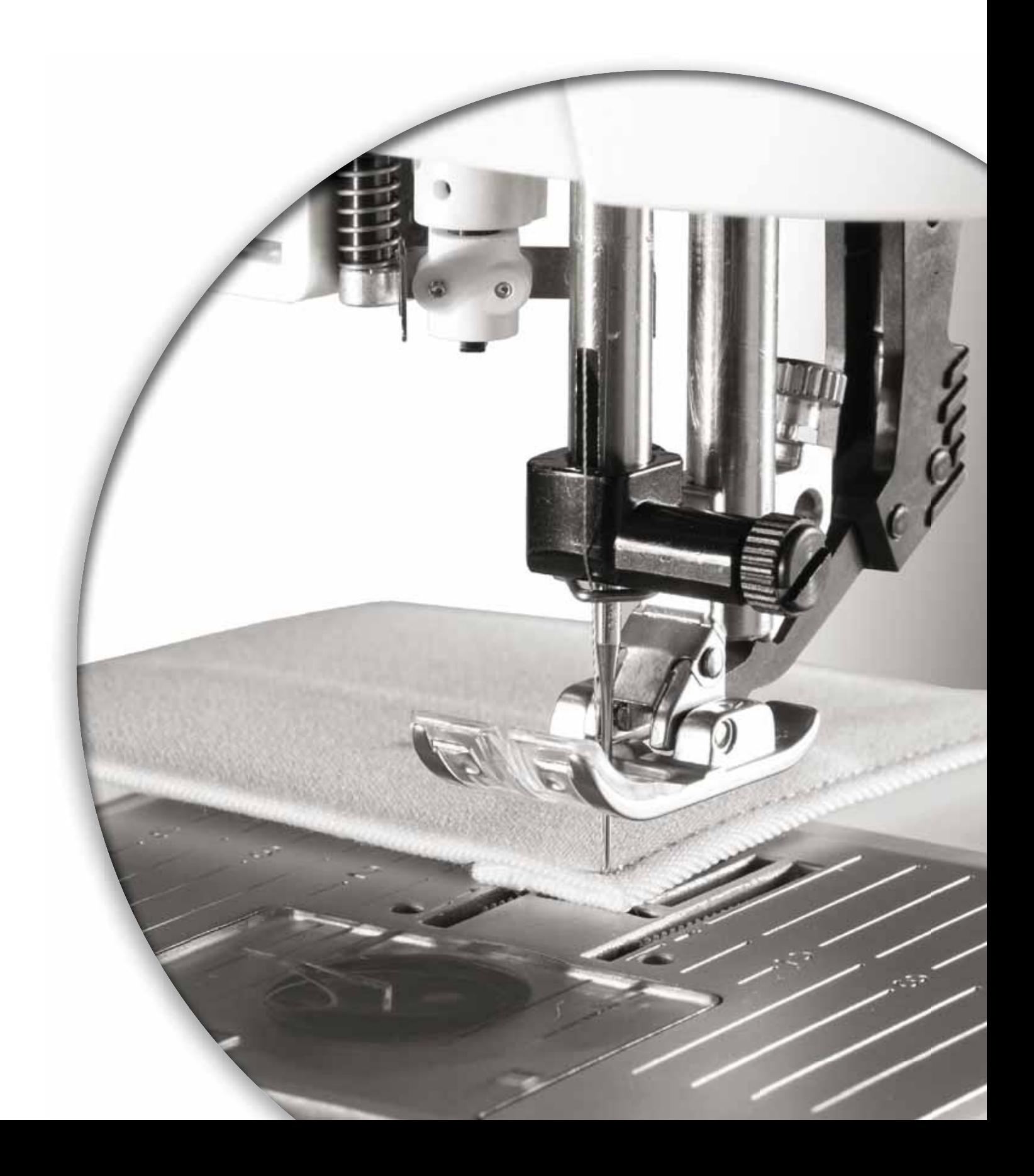

#### **Desembalaje**

- 1. Coloque la caja sobre una superficie estable y plana. Saque la máquina de la caja, retire el embalaje exterior y levante la maleta de transporte de la máquina.
- 2. Retire todo el material de embalaje restante y la bolsa de plástico.
- 3. Retire la caja de accesorios y quite la espuma interior.

*Nota: La espuma dejada dentro de la caja de accesorios mientras cose puede afectar a la estabilidad. La espuma se incluye para proteger la máquina durante el transporte y debe ser retirada.*

*Nota: Su PFAFF®* expression™ *máquina de coser se ha ajustado para ofrecer el mejor resultado de puntada con una temperatura ambiente normal. El calor y el frío extremos pueden afectar al resultado de la costura.*

#### **Conexión a la red**

Entre los accesorios encontrará el cable de red y el pedal.

*Nota: Antes de enchufar el pedal, asegúrese de que es del "tipo FR5" (véalo debajo del pedal).*

1. Saque el cable del pedal. Dele la vuelta al pedal. Conecte el cable al enchufe que está en el hueco del pedal. Empuje con firmeza para asegurarse de que está bien conectado. Pase el cable por la ranura de la parte inferior del pedal.

*Nota: Sólo es necesario conectar el cable del pedal al pedal la primera vez que vaya a utilizar la máquina.*

- 2. Conecte el cable del pedal al enchufe delantero ubicado en el lado inferior derecho de la máquina (A).
- 3. Conecte el cable de red al enchufe trasero ubicado en el lado inferior derecho de la máquina (B). Enchufe el cable en la toma de la pared.
- 4. Ponga el interruptor ON/OFF en ON para encender la máquina y la luz (C).

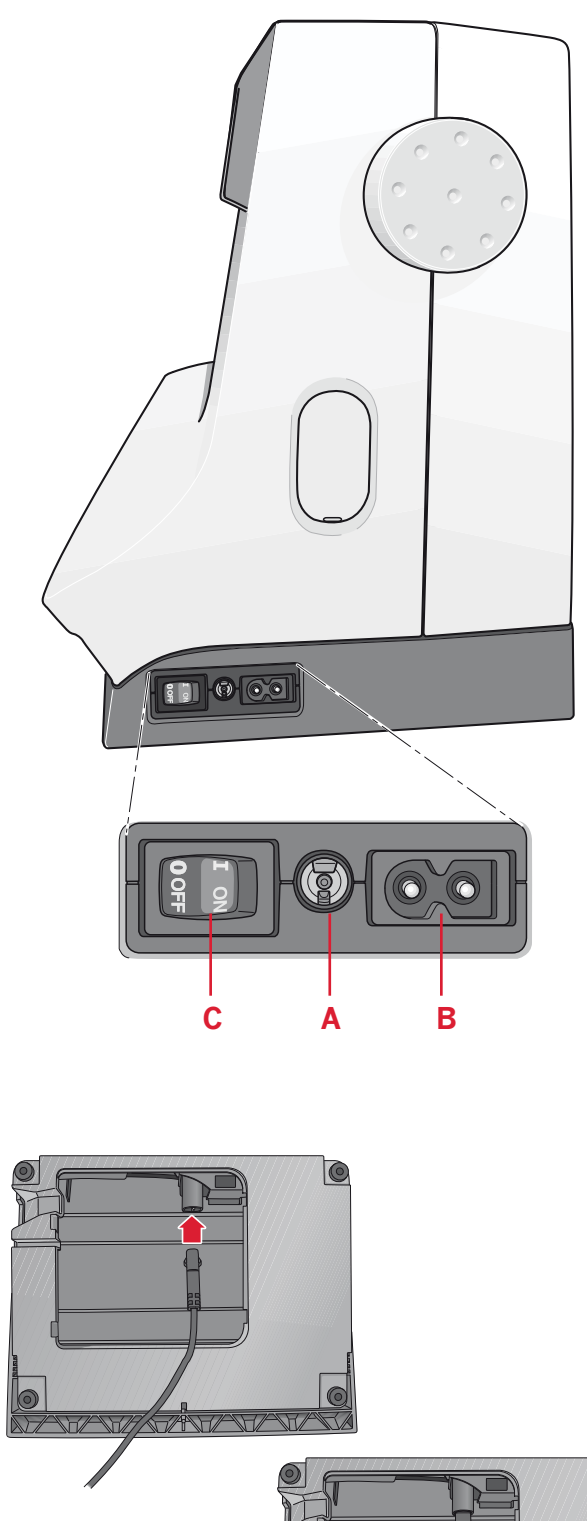

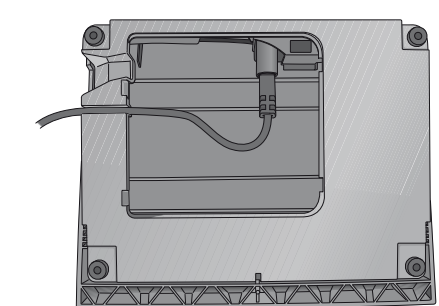

#### **Recogida tras la costura**

- 1. Apague el interruptor principal (3).
- 2. Desenchufe el cable de la pared y luego de la máquina (2). Enrolle el cable alrededor del pedal para guardarlo cómodamente.
- 3. Desenchufe el cable del pedal de la máquina  $(1)$ . Tire suavemente del cable para liberarlo – el cable se recogerá solo en el pedal.
- 4. Coloque todos los accesorios en la caja de accesorios. Deslice la caja en la máquina alrededor del brazo libre.
- 5. Coloque el pedal en el espacio que hay encima del brazo libre.
- 6. Coloque la tapa dura.

#### **Luces LED**

La máquina incluye luces LED que distribuyen la luz uniformemente sobre la zona de costura y eliminan las sombras.

#### **Brazo libre**

Para utilizar el brazo libre, quite la caja de accesorios. Cuando está colocada, un gancho mantiene la caja de accesorios fijada a la máquina. Quite la caja deslizándola hacia la izquierda.

#### **Cortahilos**

Para usar el cortahilos, pase el hilo de atrás hacia delante como se muestra (A).

#### **Portacarretes**

Su máquina tiene dos portacarretes, un portacarrete principal y un portacarrete auxiliar. Los portacarretes son apropiados para todo tipo de hilos. El portacarrete principal es ajustable y puede utilizarse en posición horizontal (el hilo se desenrolla desde el carrete) o en posición vertical (el carrete de hilo gira). Use la posición horizontal para hilos normales y la posición vertical para carretes grandes o hilos especiales.

#### **Posición horizontal**

Coloque un disco de sujeción y el carrete de hilo en el portacarrete. Asegúrese de que el hilo se desenrolla por arriba y se desliza a un segundo disco de sujeción.

Use un disco de sujeción ligeramente más grande que el carrete de hilo. Para carretes de hilo estrechos, use un disco de sujeción más pequeño delante del carrete. Para carretes de hilo grandes, use un disco de sujeción más grande delante del carrete.

La parte plana del disco de sujeción debe presionarse firmemente contra el carrete. No debe quedar ningún espacio entre el disco de sujeción y el carrete de hilo.

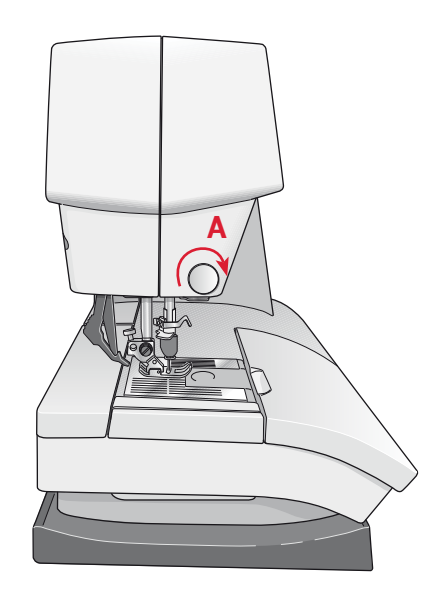

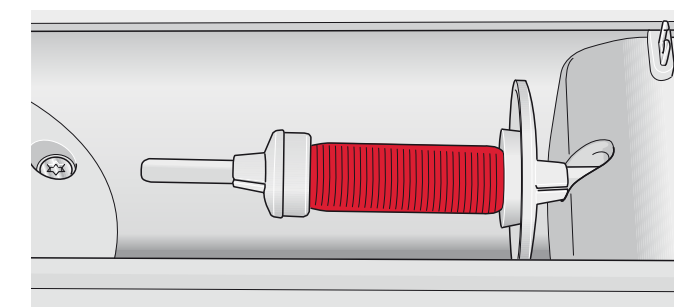

*Disco de sujeción pequeño*

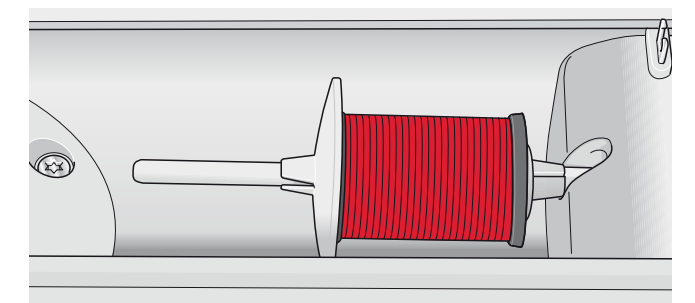

*Disco de sujeción grande*

#### Posición vertical

Levante el portacarrete hasta la posición vertical. Coloque el disco de sujeción grande y un disco de fieltro debajo del carrete de hilo. Esto evitará que el hilo se desenrolle demasiado deprisa.

No coloque un disco de sujeción encima del portacarrete ya que esto impediría que el carrete gire.

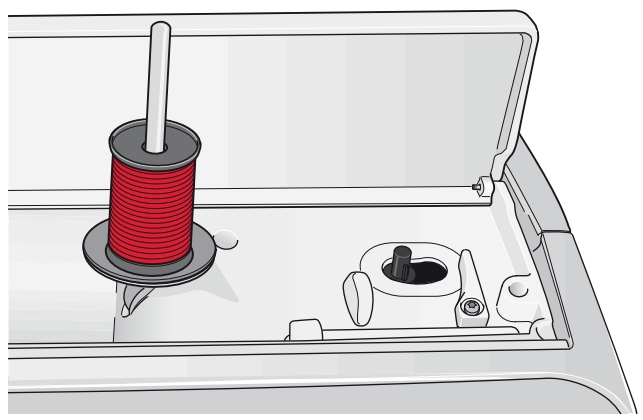

Portacarrete principal en posición vertical.

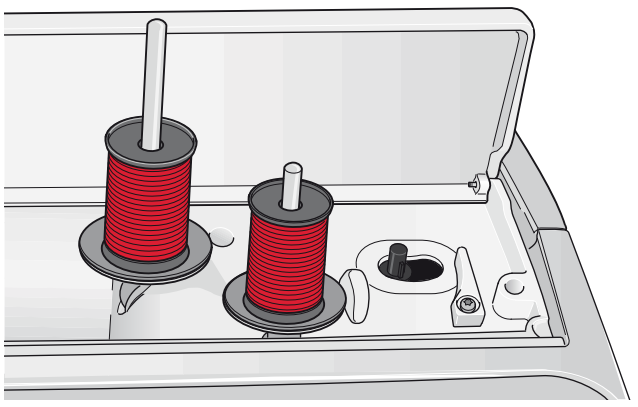

Portacarrete auxiliar y portacarrete principal en posición vertical.

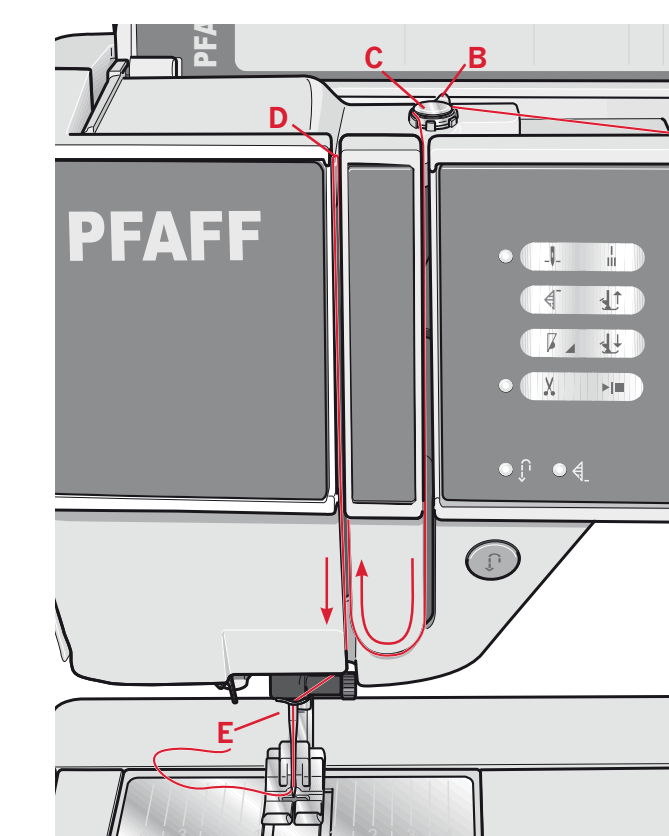

quilt expression<sup>TM</sup> 4.2

#### Portacarrete auxiliar

El portacarrete auxiliar se usa para devanar el hilo de la canilla de un segundo carrete de hilo o para el segundo carrete cuando se cose con aguja doble. Levante el portacarrete auxiliar. Coloque un disco de sujeción grande y un disco de fieltro debajo del carrete de hilo.

#### Enhebrado de la máquina

Asegúrese de que el prensatelas está levantado y la aguja está en la posición elevada.

- 1. Coloque el hilo en el portacarretes y ponga un disco de sujeción del tamaño adecuado.
- 2. Pase el hilo por el guíahilos (A) de delante hacia atrás. Pase el hilo desde la derecha por debajo del guíahilos del devanador de canilla (B) sobre el disco pretensor (C).
- 3. Enhebre hacia abaio a través de la ranura de enhebrado derecha y luego hacia arriba a través de la ranura de enhebrado izquierda.
- 4. Pase el hilo desde la derecha por la palanca tirahilos (D) y hacia abajo por la ranura de enhebrado izquierda hasta el guíahilos de la aguja (E).
- 5. Enhebre la aguja.

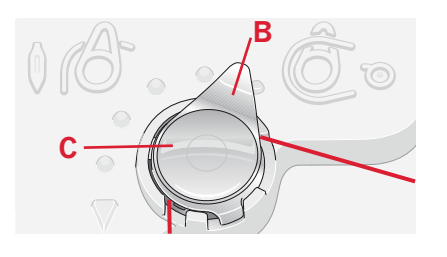

#### **Enhebrador de agujas**

El enhebrador de agujas le permite enhebrar la aguja automáticamente. La aguja debe estar en posición elevada para usar el enhebrador de agujas incorporado. También le recomendamos que baje el prensatelas.

- 1. Use la manivela para tirar del enhebrador de agujas completamente hacia abajo. El gancho enhebrador (G) atraviesa el ojo de la aguja.
- 2. Pase el hilo desde atrás por encima del gancho  $(H)$  y por debajo del gancho enhebrador  $(G)$ .
- 3. Deje que el enhebrador vuelva suavemente hacia atrás. El gancho tirará del hilo a través del ojo de la aguja y formará un lazo detrás de la aguja. Tire del lazo de hilo por detrás de la aguja.

*Nota: El enhebrador de agujas está diseñado para utilizarse con agujas de tamaño 70-120. No puede usar el enhebrador de agujas para agujas de 60 o más pequeñas, agujas de lanza, agujas dobles o agujas triples. Hay también algunos accesorios opcionales que requieren el enhebrado manual de la aguja.*

#### **Enhebrado de una aguja doble**

Cambie la aguja de coser por una aguja doble. Asegúrese de que el prensatelas está levantado y la aguja está en la posición elevada.

- 1. Coloque el hilo en el portacarretes y ponga un disco de sujeción del tamaño adecuado. Levante el portacarrete auxiliar. Coloque un disco de sujeción grande y un disco de fieltro. Coloque el segundo hilo en el portacarrete.
- 2. Pase los hilos por el guíahilos (A) de delante hacia atrás. Pase ambos hilos desde la derecha por debajo del guíahilos del devanador de canilla (B) sobre el disco pretensor (C).
- 3. Enhebre hacia abajo a través de la ranura de enhebrado derecha y luego hacia arriba a través de la ranura de enhebrado izquierda. Asegúrese de pasar un hilo a la izquierda y un hilo a la derecha del disco tensor (D).
- 4. Pase los hilos desde la derecha por la palanca tirahilos (E) y hacia abajo por la ranura de enhebrado izquierda. Asegúrese de que un hilo esté dentro del guíahilos de la aguja (F) y el otro fuera. Asegúrese de que los hilos no se enrollen el uno con el otro.
- 5. Enhebre las agujas.

*Nota: Si usa hilos especiales (como hilos metálicos) su*  peso y su superficie irregular aumentan la tensión del *hilo. Al reducir la tensión, se evita el riesgo de rotura de la aguja.*

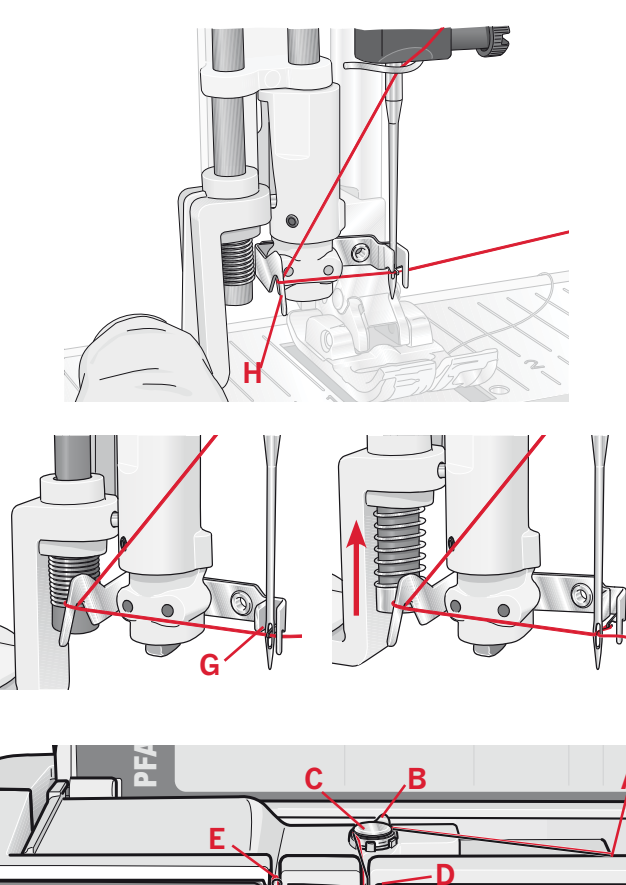

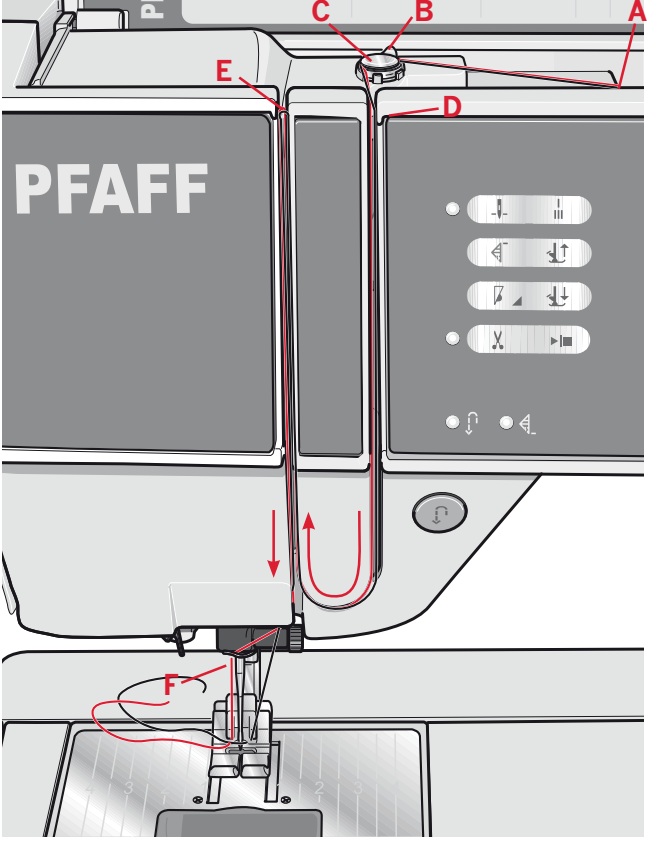

*quilt expression™ 4.2*

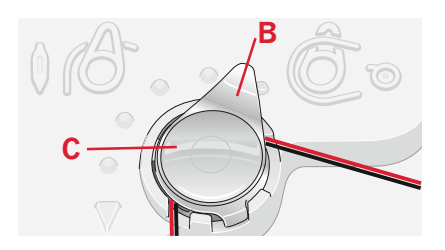

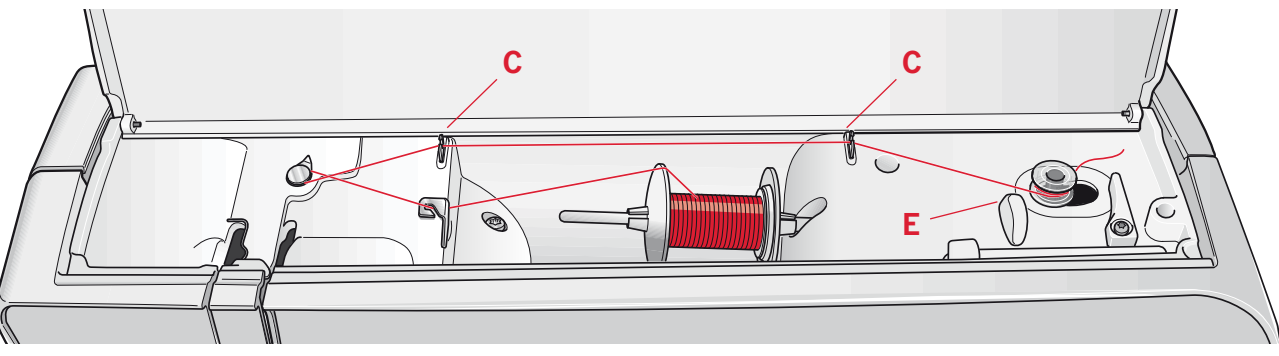

#### Devanado de la canilla

#### Devanado desde la posición horizontal

- 1. Coloque una canilla vacía en eje del devanador con el logotipo hacia arriba. Use únicamente canillas PFAFF® originales aprobadas para este modelo.
- 2. Coloque el carrete de hilo en el portacarrete en posición horizontal. Deslice un disco de sujeción firmemente contra el carrete.
- 3. Pase el hilo por el guíahilos (A) de delante hacia atrás. Pase el hilo en rotación izquierda por encima del guíahilos del devanador de canilla (B) y luego a través del guíahilos de la canilla (C) en la parte posterior.

Nota: Asegúrese de que el hilo entre tirante y firme en el dispositivo pretensor para una tensión correcta del hilo.

- 4. Enhebre a través de la ranura de la canilla (D) de dentro hacia fuera.
- 5. Empuje la palanca de la canilla hacia la derecha para devanar. Aparecerá un mensaje emergente en la pantalla para informarle que el devanado de la canilla está activo. Pise el pedal para comenzar el devanado de la canilla. Cuando la canilla está llena, el devanado de la canilla se vuelve más lento y se para automáticamente. El mensaje emergente se cerrará. Quite la canilla y corte el hilo usando el cortabilos de la canilla (E).

#### Devanado a través de la aguja

Asegúrese de que el prensatelas y la aguja están en la posición elevada. Devane a través de la aguja únicamente si está usando un prensatelas metálico. Pase el hilo hacia arriba desde la aguja, por debajo del prensatelas, hacia arriba a través de la ranura de enhebrado izquierda y a través del guíahilos de la canilla (C). A continuación siga los pasos 4 y 5 anteriores.

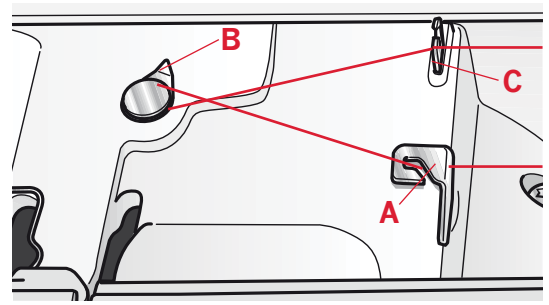

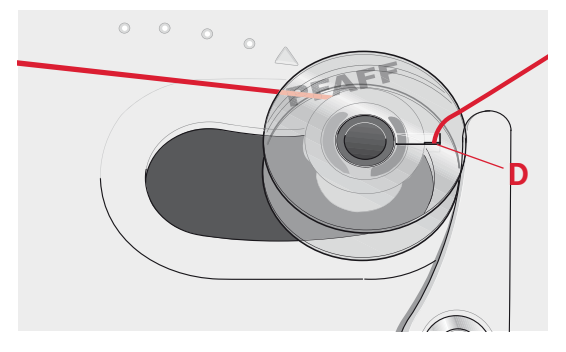

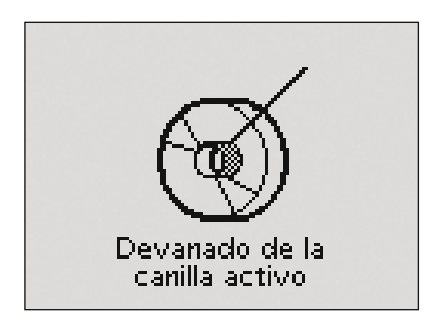

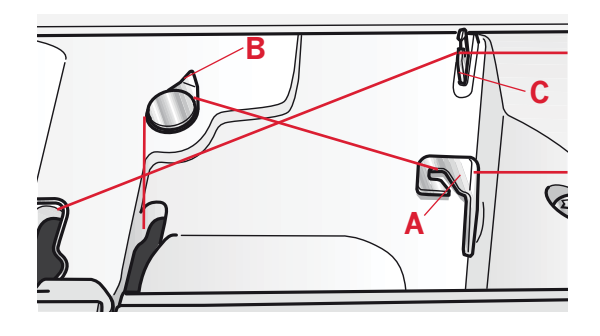

#### **Colocación de la canilla**

- 1. Quite la tapa de la canilla deslizándola hacia adelante.
- 2. Coloque la canilla en el canillero con el logotipo hacia arriba y el hilo desarollándose desde la izquierda de la canilla. La canilla girará en rotación izquierda cuando tire del hilo.
- 3. Coloque un dedo sobre la canilla para evitar que gire mientras tira firmemente del hilo a la derecha y luego a la izquierda encajándolo en el resorte tensor (A) hasta que haga clic.
- 4. Continúe enhebrando alrededor de (B) y a la derecha del cortahilos (C). Vuelva a colocar la tapa. Tire del hilo hacia la izquierda para cortarlo.

*Nota: Se puede usar la tapa de la canilla como lente de aumento.*

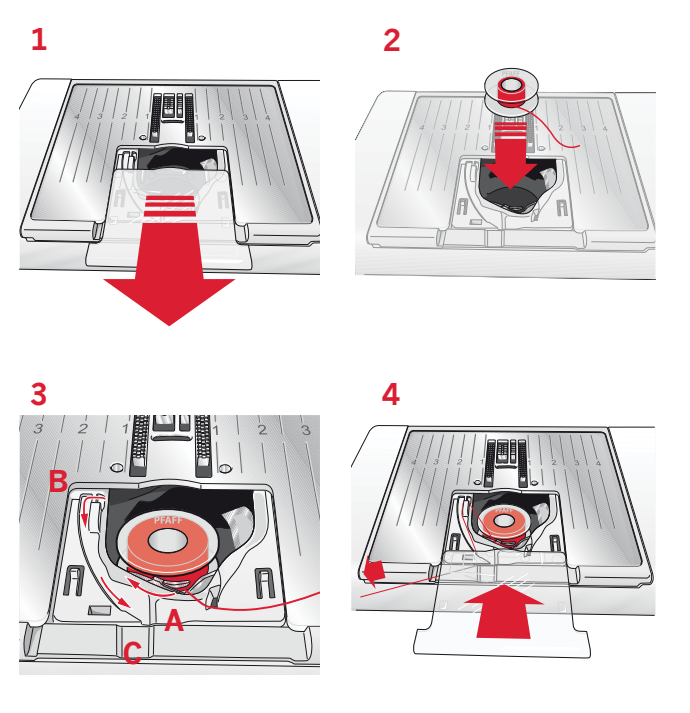

#### **Sistema IDT™ (arrastre doble integrado)**

Para coser con precisión cualquier tipo de tela, su máquina PFAFF® expression™ proporciona la solución ideal: el doble arrastre integrado, sistema IDT<sup>™</sup>. Como ocurre en las máquinas industriales, el sistema IDT<sup>TM</sup> arrastra el tejido desde arriba y desde abajo al mismo tiempo. El material se arrastra con precisión, evitando que se encojan las costuras en los tejidos ligeros como la seda o el rayón. La función de doble arrastre del sistema IDT<sup>™</sup> evita que las capas se muevan mientras cose, manteniendo las capas de acolchado alineadas y garantizando un acople más perfecto al coser tejidos con cuadros o de rayas.

#### **Acople del sistema IDT™**

*Importante: Siempre que trabaje con el sistema IDT™ utilice un prensatelas con la parte posterior central extraíble (D).*

Levante el prensatelas. Pulse el sistema IDT<sup>™</sup> para hacerlo descender hasta que se acople.

#### **Desacople del sistema IDT™**

Levante el prensatelas. Sujete el sistema IDT<sup>™</sup> con dos dedos por el soporte ribeteado. Tire del sistema IDT<sup>™</sup> hacia abajo, tire de él alejándolo de usted para liberar el IDT<sup>™</sup> lentamente hacia arriba.

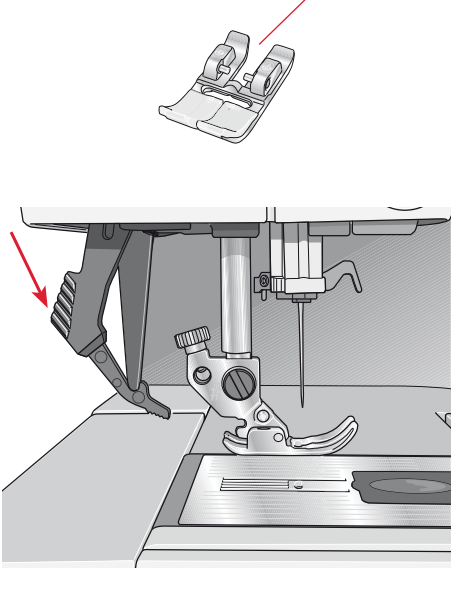

**D**

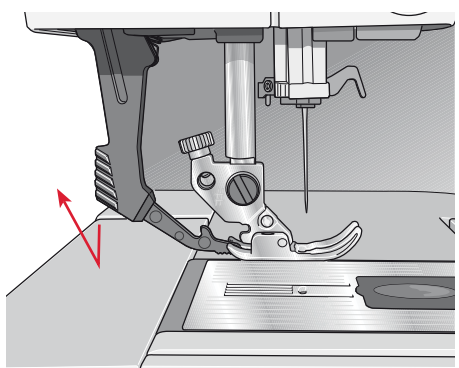

#### **Palanca de rodilla electrónica (4.2)**

La máquina incluye una palanca de rodilla electrónica para regular la altura del prensatelas. Introduzca la palanca de rodilla en el agujero previsto de la máquina. El lado plano debe mirar hacia arriba. Ajuste la barra rectangular de la palanca de rodilla hasta que esté situada a una altura cómoda para usted (A).

Si presiona la palanca de rodilla hacia la derecha, el prensatelas se levantará. Ahora puede guiar la tela con las dos manos.

Para quitar la palanca de rodilla, tire directamente de ella fuera del agujero.

#### **Agujas**

La aguja de la máquina de coser juega un importante papel en el éxito de su costura. Use únicamente agujas de calidad. Recomendamos agujas del sistema 130/705H. El paquete de agujas incluido con su máquina contiene agujas de los tamaños usados con más frecuencia.

#### **Aguja universal (B)**

Las agujas universales tienen una punta ligeramente redondeada y están disponibles en una variedad de tamaños. Para costura normal en una variedad de tejidos y espesores.

#### **Aguja para tejidos elásticos (C)**

Las agujas para tejidos elásticos tienen un bisel especial para eliminar saltos de puntadas cuando se produce un doblez en el tejido. Para tejidos de punto, ropa de baño, muletón, ante y cuero sintético. Están marcadas con una banda amarilla.

#### **Aguja de bordado (D)**

Las agujas de bordado tienen un bisel especial, una punta ligeramente redondeada y un ojo ligeramente más grande para evitar daños al hilo y los materiales. Se usan con hilos metálicos y otros hilos especiales para el bordado y la costura decorativa. Están marcadas con una banda roja.

#### **Aguja para tela vaquera (E)**

Las agujas para tela vaquera tienen una punta afilada para penetrar tejidos no elásticos muy tirantes sin desviar la aguja. Para loneta, tela vaquera, microfibras. Están marcadas con una banda azul.

#### **Agujas de lanza (F)**

La aguja de lanza tiene unas alas anchas en el lateral de la aguja para hacer agujeros en el tejido mientras realiza puntadas de entredós y vainica en tejidos de fibra natural. Para obtener mejores resultados, disminuya el ancho de puntada.

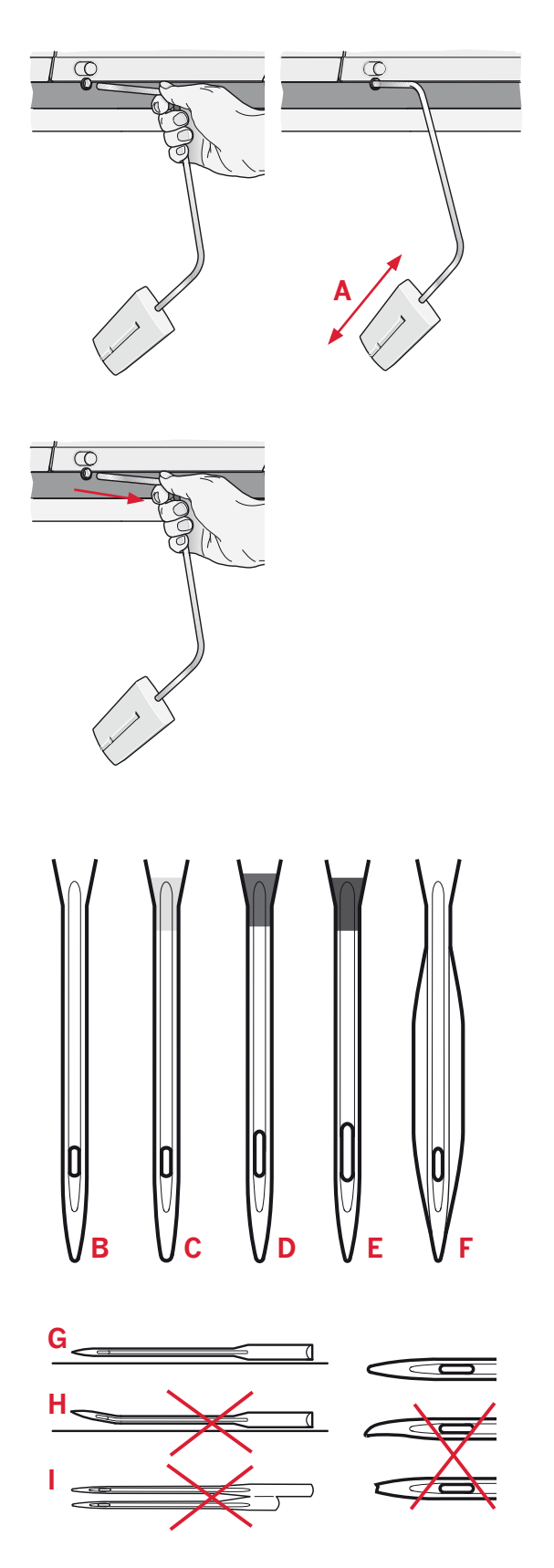

*Nota: Cambie la aguja con frecuencia. Use siempre una*  aguja recta con una punta afilada (G).

*Una aguja defectuosa (H) puede provocar saltos de puntadas, roturas o saltos de hilo. Una aguja defectuosa podría dañar incluso la placa de agujas.*

*No use agujas dobles asimétricas (I), ya que pueden dañar la máquina de coser.*

#### Cambio de la aguja

- Use el agujero de la herramienta multiusos 1. para sujetar la aguja.
- $2.$ Afloje el tornillo de la aguja. Use el destornillador, si es necesario.
- 3. Saque la aguja.
- 4. Inserte la aguja nueva, usando la herramienta multiusos. Introduzca la nueva aguja empujando hacia arriba con la parte plana hacia atrás hasta su tope.
- Apriete el tornillo de la aguja a tope. 5.

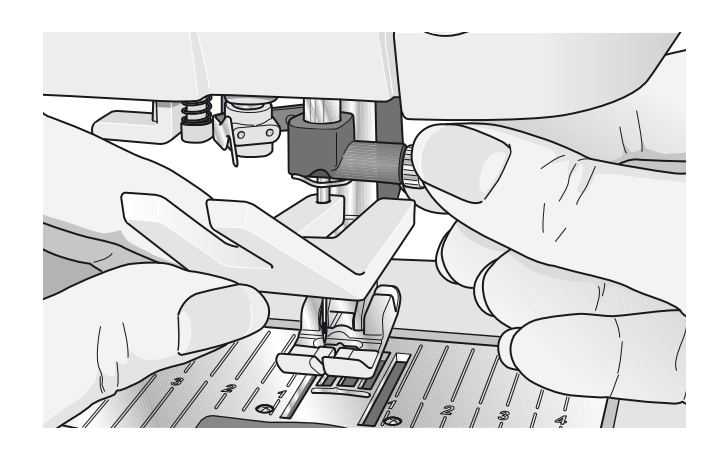

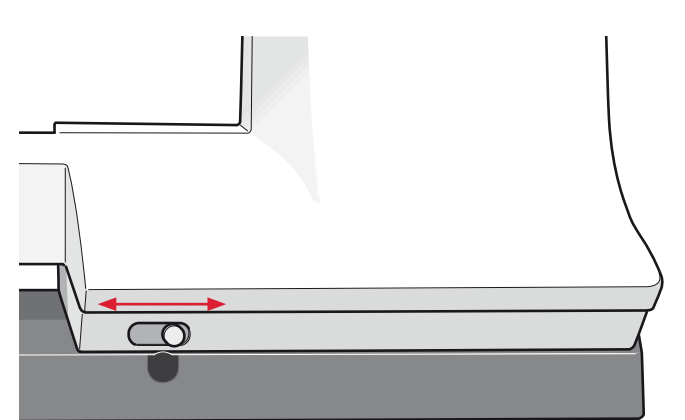

#### Baje los ditentes de arrastre

Puede bajar los dientes de arrastre moviendo el interruptor de la parte delantera de la máquina de coser hacia la izquierda. Mueva el interruptor hacia la derecha si desea levantar los dientes de arrastre.

#### Cambio del prensatelas

#### Quite el prensatelas

Presione el prensatelas hacia abajo hasta que se desenganche del soporte del prensatelas.

#### Acople el prensatelas

Coloque el prensatelas debajo de su soporte, de modo que los pasadores se enganchen al soporte del prensatelas cuando baje la palanca del prensatelas.

Nota: Compruebe que el prensatelas está correctamente acoplado levantando la palanca del prensatelas.

Para 4.2: Puede usar los botones arriba/abajo del prensatelas para levantar o bajar el soporte del prensatelas.

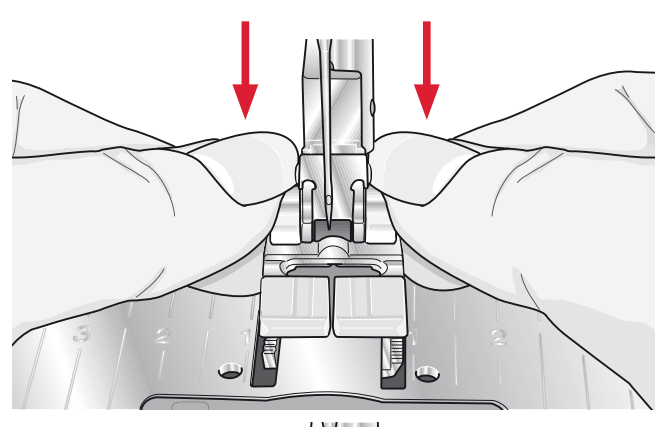

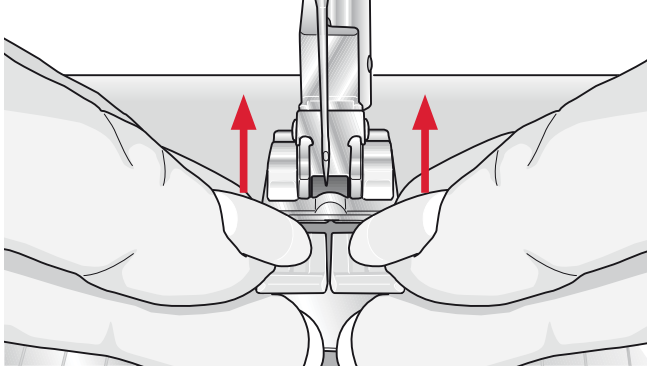

#### **Botones para quilt expression™ 4.2**

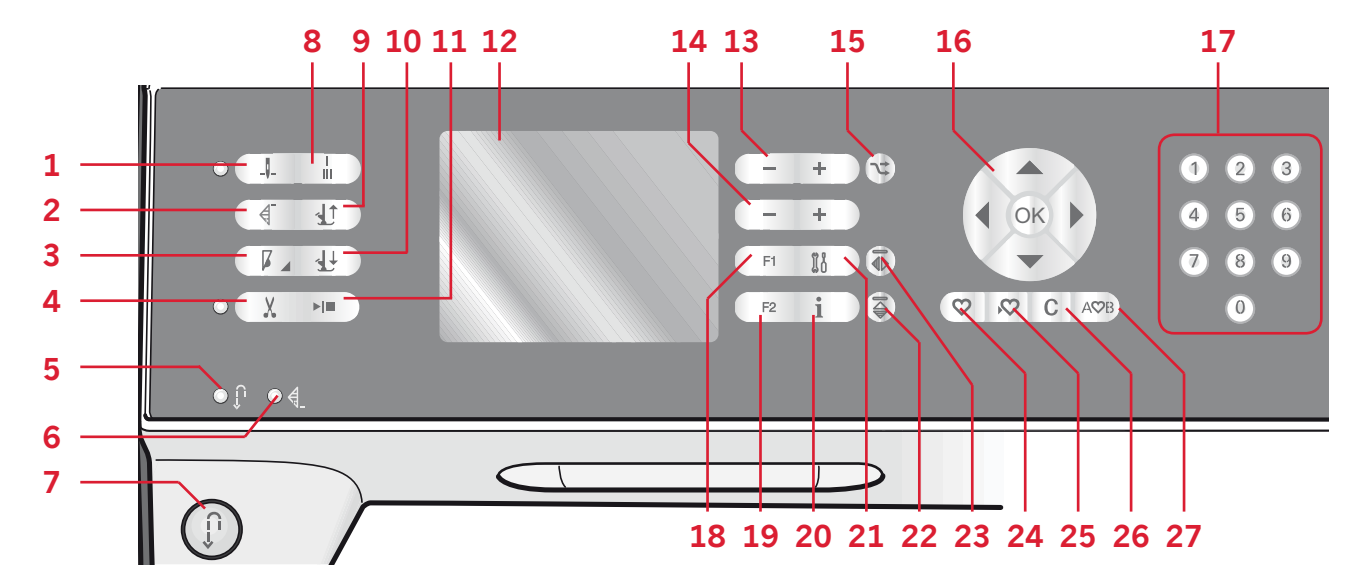

#### **Aguja arriba/abajo con indicador (1)**

Pulse este botón para mover la aguja arriba o abajo. El ajuste de la posición de parada de la aguja cambiará a la vez. Cuando se activa aguja abajo, el icono se enciende, la aguja se detiene en la posición de abajo y el prensatelas se eleva a la altura de giro. También puede tocar el pedal para subir o bajar la aguja.

#### **Reinicio de puntada (2)**

Cuando deje de coser en medio de una puntada, pulse reinicio para iniciar la costura de nuevo al comienzo de la puntada sin tener que restablecer ningún ajuste especial que haya realizado. Si pulsa el botón de reinicio de puntada mientras cose, la máquina acabará la puntada y se parará.

#### **Control de velocidad (3)**

Pulse el botón de velocidad para coser a una velocidad más lenta. Un icono en la pantalla gráfica indicará lo lento que puede coser la máquina. Mantenga pulsado el botón de velocidad y use la rueda (16) para cambiar la velocidad de costura. *Nota: No se puede seleccionar una velocidad superior a la velocidad predeterminada.*

#### **Cortahilos con indicador (4)**

Pulse el botón cuando no esté cosiendo y la máquina de coser cortará el hilo superior y el de la canilla y levantará el prensatelas y la aguja.

Para cortar antes de que la aguja se desplace a la posición inicial de la siguiente puntada, pulse el botón cortabilos mientras cose. El indicador del cortabilos estará encendido

#### **Retroceso (7) con indicador (5)**

Para una costura hacia atrás permanente, pulse el botón antes de empezar a coser. El indicador de retroceso (5) se queda encendido y la máquina cose hacia atrás hasta que vuelva a pulsar el botón para cancelar.

Si pulsa el botón de retroceso mientras cose, la máquina coserá marcha atrás mientras mantenga pulsado el botón. El indicador de retroceso estará encendido mientras el botón de retroceso esté pulsado.

El retroceso también se usa cuando se cosen ojales, remates programados, puntadas de zurcido y de variación gradual para desplazarse entre partes de la costura.

#### **Indicador de remate programado (6)**

El indicador de remate programado se enciende para indicar que una o varias opciones de remate están activadas. El indicador permanece encendido hasta que las opciones de remate ya no se utilicen.

#### **Remate inmediato (8)**

Pulse el botón de remate mientras cose y la máquina coserá unas cuantas puntadas de remate y se parará automáticamente.

#### **Alternar entre prensatelas arriba y elevación extra (9)**

Eleva el prensatelas y la aguja a la posición superior. Pulse el botón una vez más y el prensatelas se elevará a una altura más elevada.

#### **Alternar entre prensatelas abajo y giro (10)**

Baje el prensatelas completamente. Pulse el botón una vez más para levantar el prensatelas a la altura de giro. El prensatelas baja automáticamente cuando se empieza a coser.

#### **Start/Stop (11)**

Pulse esta tecla para arrancar o detener la máquina sin utilizar el pedal. Pulse el pedal una vez para comenzar y púlselo de nuevo para parar.

#### **Pantalla gráfica (12)**

La pantalla gráfica le permite ver sus selecciones y opciones. Las puntadas se muestran a tamaño real.

#### **Ancho de puntada o posicionamiento de puntada (13)**

Aumente o disminuya el ancho de puntada usando las teclas  $+$  v -.

Pulse el botón de alternativas (15) para ver el posicionamiento de la puntada seleccionada. Use los botones + y - para cambiar la posición de la puntada.

#### **Longitud de la puntada o densidad de puntada (14)**

Aumente o disminuya la longitud de puntada usando las teclas  $+$  y -.

Pulse el botón de alternativas (15) para ver el ajuste de densidad de las puntadas de festón. Use  $\log b$ otones + y - para cambiar la densidad de la puntada seleccionada.

#### **Alternativas (15)**

Cuando selecciona una puntada decorativa, los ajustes de ancho y longitud se muestran en la pantalla gráfica. Pulsando el botón de alternativas, se muestra el posicionamiento de puntada en lugar del ajuste de ancho de puntada y se mostrará la densidad en lugar del ajuste de longitud.

#### **Rueda (16)**

Use estos botones para moverse alrededor de la pantalla gráfica. La rueda incluye botones hacia arriba, abajo, izquierda y derecha, y el icono de la rueda central es una tecla OK.

La rueda tiene varias funciones, por ejemplo, alternar entre puntadas, ajustar el tamaño de un ojal y moverse entre las opciones en el menú de ajustes.

#### **Selección directa (17)**

Pulsando un botón o una combinación de los botones de 0 a 9, se selecciona inmediatamente la puntada representada por ese número.

#### **F1 - Función 1 (18)**

El botón F1 se usa para seleccionar el programa de variación gradual. También se usa para repetir ojales y para desactivar la repetición de las puntadas de zurcido. Todas las selecciones se mostrarán en la pantalla gráfica. En la creación de secuencias, el botón F1 se utiliza para seleccionar un juego de caracteres.

#### **F2 - Función 2 (19)**

El botón F2 se utiliza para seleccionar las opciones de remate y cortahilos y en la creación de secuencias se utiliza para seleccionar la fuente. Todas las selecciones se mostrarán en la pantalla gráfica.

#### **Botón Info (20)**

Pulse este botón para alternar entre la vista de recomendaciones activada y desactivada.

#### **Menú ajustes (21)**

Pulse este botón para abrir el menú de ajustes de la máquina.

#### **Invertir hacia abajo (22)**

Para invertir las puntadas y secuencias hacia abajo.

#### **Invertir hacia un lado (23)**

Para invertir las puntadas y secuencias hacia un lado.

#### **Cargar una puntada o secuencia personal (24)**

Pulse este botón para cargar una puntada o secuencia personal.

#### **Guardar una puntada o secuencia personal (25)**

Pulse este botón para guardar una puntada o secuencia en la memoria de la máquina.

#### **Borrar (26)**

Para eliminar puntadas individuales de una secuencia, o puntadas y secuencias personales.

#### **Creación de secuencias (27)**

Pulse este botón para acceder a la creación de secuencias.

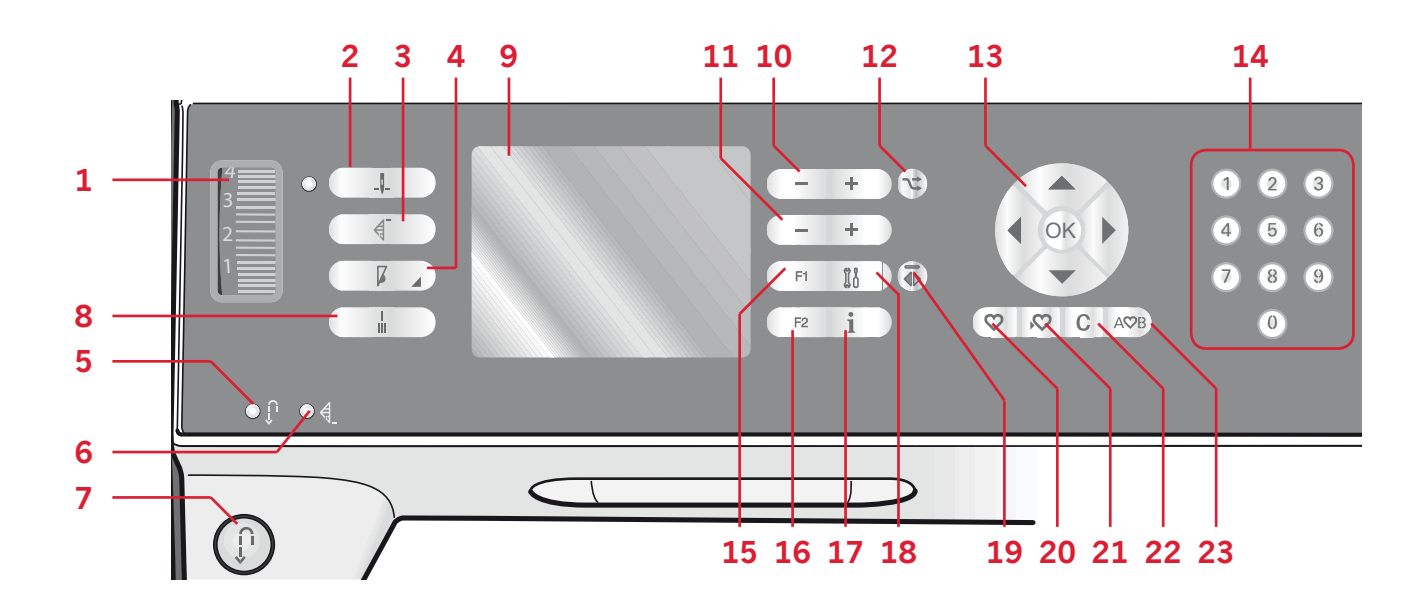

#### **Dial de tensión del hilo (1)**

Si es necesario, ajuste la tensión del hilo superior usando las marcas del dial de tensión.

#### **Aguja arriba/abajo con indicador (2)**

Pulse este botón para mover la aguja arriba o abajo. El ajuste de la posición de parada de la aguja cambiará a la vez. Cuando se activa aguja abajo, el icono se enciende, la aguja se detiene en la posición de abaio.

También puede tocar el pedal para subir o bajar la aguja.

#### **Reinicio de puntada (3)**

Cuando deje de coser en medio de una puntada, pulse reinicio para iniciar la costura de nuevo al comienzo de la puntada sin tener que restablecer ningún ajuste especial que haya realizado.

Si pulsa el botón de reinicio de puntada mientras cose, la máquina acabará la puntada y se parará.

#### **Control de velocidad (4)**

Pulse el botón de velocidad para coser a una velocidad más lenta. Un icono en la pantalla gráfica indicará lo lento que puede coser la máquina. Mantenga pulsado el botón de velocidad y use la rueda (13) para cambiar la velocidad de costura. *Nota: No se puede seleccionar una velocidad superior a la velocidad predeterminada.*

#### **Retroceso (7) con indicador (5)**

Para una costura hacia atrás permanente, pulse el botón antes de empezar a coser. El indicador de retroceso (5) se queda encendido y la máquina cose hacia atrás hasta que vuelva a pulsar el botón para cancelar.

Si pulsa el botón de retroceso mientras cose, la máquina coserá hacia atrás mientras mantenga pulsado el botón. El indicador de retroceso estará encendido mientras el botón de retroceso esté pulsado.

El retroceso también se usa cuando se cosen ojales, remates programados, puntadas de zurcido y de variación gradual para desplazarse entre partes de la costura.

#### **Indicador de remate programado (6)**

El indicador de remate programado se enciende para indicar que una o varias opciones de remate están activadas. El indicador permanece encendido hasta que las opciones de remate ya no se utilicen.

#### **Remate inmediato (8)**

Pulse el botón de remate mientras cose y la máquina coserá unas cuantas puntadas de remate y se parará automáticamente.

#### **Pantalla gráfica (9)**

La pantalla gráfica le permite ver sus selecciones y opciones. Las puntadas se muestran a tamaño real.

#### **Ancho de puntada o posicionamiento de puntada (10)**

Aumente o disminuya el ancho de puntada usando las teclas  $+$  y -.

Pulse el botón de alternativas (12) para ver el posicionamiento de la puntada seleccionada. Use los botones +  $y$  - para cambiar la posición de la puntada.

#### **Longitud de la puntada o densidad de puntada (11)**

Aumente o disminuya la longitud de puntada usando las teclas  $+$  y -.

Pulse el botón de alternativas (12) para ver el ajuste de densidad de las puntadas de festón. Use  $\log b$ otones + y - para cambiar la densidad de la puntada seleccionada.

#### **Alternativas (12)**

Cuando selecciona una puntada decorativa, los ajustes de ancho y longitud se muestran en la pantalla gráfica. Pulsando el botón de alternativas, se muestra el posicionamiento de puntada en lugar del ajuste de ancho de puntada y se mostrará la densidad en lugar del ajuste de longitud.

#### **Rueda (13)**

Use estos botones para moverse alrededor de la pantalla gráfica. La rueda incluye botones hacia arriba, abajo, izquierda y derecha, y el icono de la rueda central es una tecla OK.

Tienen varias funciones, por ejemplo, alternar entre puntadas, ajustar el tamaño de un ojal y moverse entre las opciones en el menú de ajustes. Confirme sus selecciones con el icono de rueda central para Aceptar.

#### **Selección directa (14)**

Pulsando un botón o una combinación de los botones de 0 a 9, se selecciona inmediatamente la puntada representada por ese número.

#### **F1 - Función 1 (15)**

El botón F1 se usa para seleccionar el programa de variación gradual. También se usa para repetir ojales y para desactivar la repetición de las puntadas de zurcido. Todas las selecciones se mostrarán en la pantalla gráfica. En la creación de secuencias, el botón F1 se utiliza para seleccionar un juego de caracteres.

#### **F2 - Función 2 (16)**

El botón F2 se utiliza para seleccionar las opciones de remate y en la creación de secuencias se utiliza para seleccionar la fuente. Todas las selecciones se mostrarán en la pantalla gráfica.

#### **Botón Info (17)**

Pulse este botón para alternar entre la vista de recomendaciones activada y desactivada.

#### **Menú ajustes (18)**

Pulse este botón para abrir el menú de ajustes de la máquina.

#### **Invertir hacia un lado (19)**

Para invertir las puntadas hacia un lado.

#### **Cargar una puntada o secuencia personal (20)**

Pulse este botón para cargar una puntada o secuencia personal.

#### **Guardar una puntada o secuencia personal (21)**

Pulse este botón para guardar una puntada o secuencia en la memoria de la máquina.

#### **Borrar (22)**

Para eliminar puntadas individuales de una secuencia, o puntadas y secuencias personales.

#### **Creación de secuencias (23)**

Pulse este botón para acceder a la creación de secuencias.

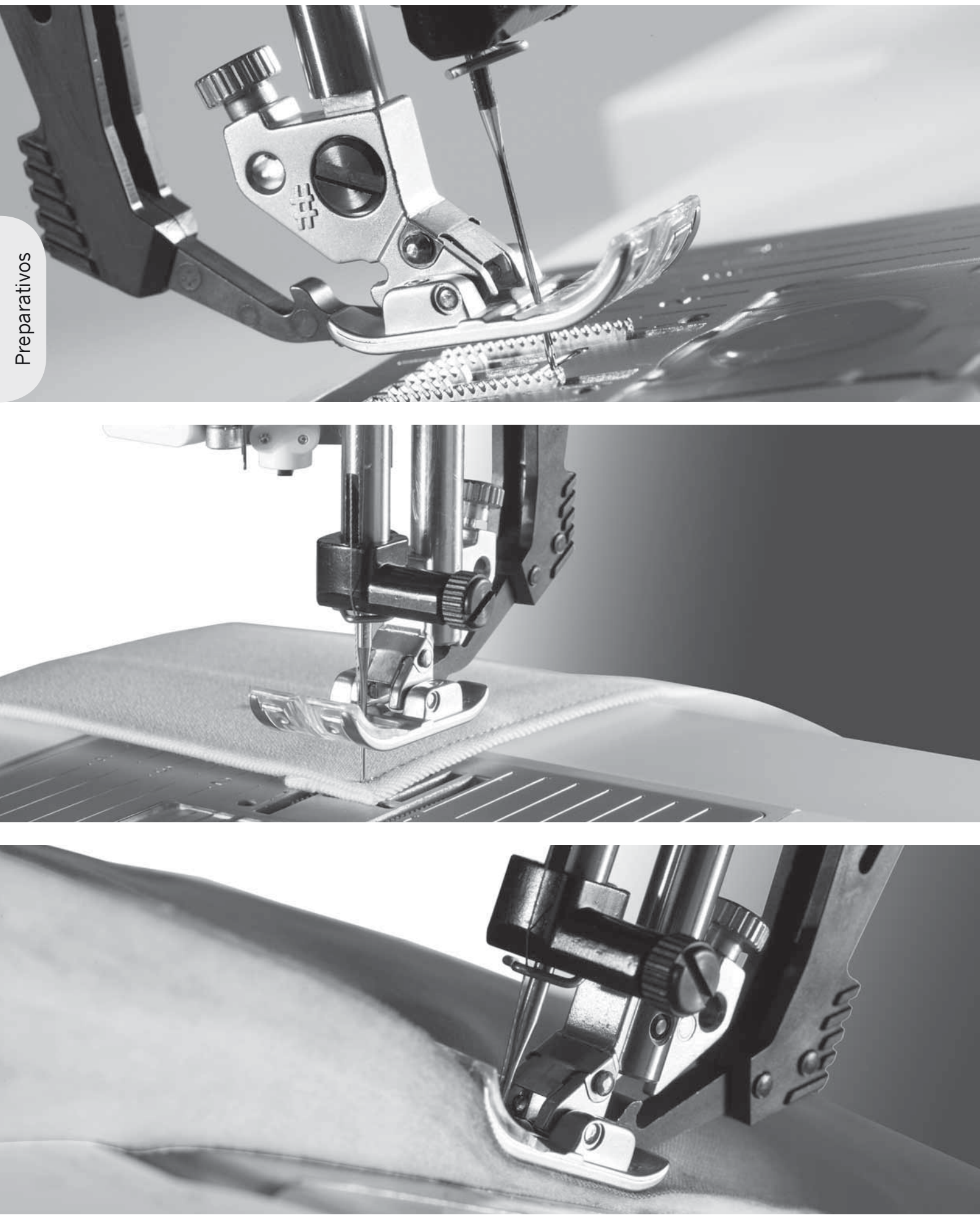

#### **Menú ajustes**

En el menú Ajustes, puede anular los ajustes automáticos y realizar ajustes manuales en ajustes de la máquina, ajustes de sonido y ajustes de pantalla.

Abra el menú pulsando el botón del menú Ajustes y seleccione el ajuste que desea modificar pulsando los botones de flecha arriba y abajo en la rueda.

Use los botones de flecha izquierda y derecha para ajustar los valores y activar los ajustes o abra una lista de opciones pulsando Aceptar. Un cuadro relleno significa que está activado, y un cuadro vacío significa que no está activado.

*Nota: Si un ajuste no se puede combinar con un ajuste seleccionado previamente, el contorno de ese cuadro será discontinuo.* 

Hay dos iconos que se muestran junto a algunas de las alternativas de ajuste.

- Este icono muestra que el ajuste se conservará hasta que seleccione otra puntada.
	- Este icono muestra que el ajuste se conservará hasta que apague la máquina.

Ningún icono significa que este ajuste se guardará hasta que lo desactive.

Pulse de nuevo el botón del menú Ajustes para salir del menú.

#### **Tensión del hilo (4.2)**

Su máquina de coser preseleccionará

electrónicamente una tensión de hilo para la puntada seleccionada. Dependiendo del tejido, guata, hilo, etc., es posible que sea necesario ajustar la tensión. Use los botones de flecha izquierda y derecha de la rueda para ajustar la tensión del hilo. Los cambios sólo afectarán a la puntada seleccionada. El ajuste volverá al predeterminado cuando seleccione otra puntada.

En el modo de costura, pulse el botón Info  $\frac{1}{4.6}$  para ver la tensión del hilo seleccionada actualmente.

Para 3.2: Véase la página 3:3 para las instrucciones sobre cómo seleccionar la tensión del hilo.

#### **Aguja doble**

Active el programa de aguja doble y use los botones de flecha izquierda y derecha de la rueda para seleccionar el ancho de la aguja doble. Cuando se selecciona un tamaño de aguja doble, el ancho de todas las puntadas se limita a ese ancho de aguja para evitar la rotura de la aguja.

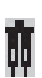

En el modo de costura, pulse el botón Info. Se mostrará el icono de recomendación de aguja doble.

El ajuste se mantiene hasta que deseleccione el ajuste de aguja doble.

*Nota: La aguja doble y la seguridad de ancho de puntada no se pueden usar al mismo tiempo.*

*Cuando se selecciona una puntada que es demasiado ancha para el tamaño de aguja doble seleccionado, aparece un mensaje de advertencia.*

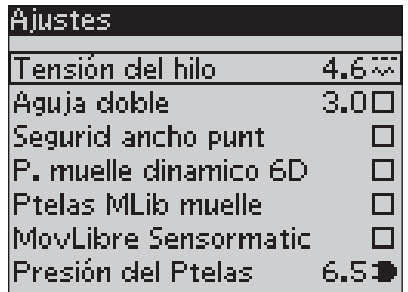

#### **Seguridad de ancho de puntada**

Seleccione esta función cuando use una placa para costura recta o un prensatelas para puntada recta con el fin de bloquear la aguja en posición central para todas las puntadas y evitar así daños a la aguja, el prensatelas o la placa de agujas.

En el modo de costura, pulse el botón Info. Se mostrará el icono de seguridad del ancho de puntada.

Cuando se enciende la máquina con este ajuste activado, para toda selección de puntada que no sea una puntada recta aparecerá un mensaje emergente informándole que está ajustada para la puntada recta. Deseleccione la seguridad de ancho de puntada para volver a la costura normal. *Nota: La aguja doble y la seguridad de ancho de puntada no se pueden usar al mismo tiempo.*

#### **Prensatelas de muelle dinámico 6D (4.2)**

Active el modo de prensatelas de muelle dinámico para movimiento libre en la máquina para el prensatelas de muelle dinámico 6D (opcional,  $N^{\circ}$ de pieza 820991-096). El prensatelas de muelle dinámico mide el grosor del tejido y subirá o bajará con cada puntada para mantener el tejido sobre la placa de la aguja mientras se forma la puntada.

*Nota: El prensatelas de muelle dinámico 6D está recomendado para su uso con puntadas rectas. Active la seguridad del ancho de puntada.*

#### **Prensatelas de MovLibre de muelle (4.2)**

Actívelo para ajustar la máquina en el modo Prensatelas de MovLibre de muelle. Baje los dientes de arrastre. El prensatelas de muelle sube y baja con cada puntada para sujetar la tela sobre la placa de agujas mientras se forma la puntada.

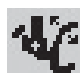

En el modo de costura, pulse el botón Info. Se mostrará el icono del prensatelas de MovLibre de muelle en lugar de la recomendación del prensatelas.

Un mensaje emergente le informará de que el prensatelas de MovLibre de muelle está activo al encender la máquina.

*Nota: El prensatelas de movimiento libre abierto es opcional y lo puede adquirir en su distribuidor PFAFF® autorizado local. No lo use si está activado el MovLibre Sensormatic, ya que la aguja podría dañar el prensatelas. También se puede usar el prensatelas de movimiento libre abierto, o cualquier prensatelas de muelle con una carcasa de plástico gris claro, para bordar.*

#### **MovLibre Sensormatic (4.2)**

Actívelo para ajustar la máquina en el modo de MovLibre Sensormatic para el prensatelas 6A. Baje los dientes de arrastre.

En el modo de costura, pulse el botón Info. Se mostrará el icono de movimiento libre Sensormatic en lugar de la recomendación del prensatelas.

Cuando se cose con movimiento libre a baja velocidad, el prensatelas sube y baja con cada puntada para sujetar la tela sobre la placa de agujas mientras se forma la puntada. A mayor velocidad, el prensatelas flota sobre la tela mientras cose. La tela debe moverse manualmente.

Al encender la máquina, un mensaje emergente le informa de que el movimiento libre Sensormatic está activo.

#### **Altura en la posición de movimiento (4.2)**

Ajuste la altura del prensatelas cuando se ajusta la máquina para costura de movimiento libre. En el modo de Movimiento libre, el tejido debe moverse libremente debajo del prensatelas. Se pueden producir saltos de puntadas si el tejido se mueve arriba y abajo con la aguja cuando se cose. Disminuyendo la altura del presatelas se reduce el espacio entre el prensatelas y la tela y elimina el riesgo de que se produzcan saltos de puntadas. *Nota: tenga cuidado de no reducir el en exceso la altura del prensatelas. El tejido debe moverse libremente debajo del prensatelas.*

#### **Presión del prensatelas (4.2)**

En la mayoría de los casos, no necesita ajustar la presión del prensatelas. Para mejorar el resultado al utilizar técnicas especializadas, ajuste la presión. Use los botones de flecha izquierda y derecha de la rueda para ajustar la presión. Cuanto más alto sea el número, mayor será la presión sobre la tela. El valor se puede ajustar entre  $0 \vee 9$  en pasos de 0,5. El ajuste manual se cancelará cuando apague la máquina.

*Nota: Si desea cambiar la presión del prensatelas para una secuencia completa, pase la secuencia al modo de costura y cambie el ajuste allí.*

#### **Palanca del prensatelas automática (4.2)**

Cuando se selecciona, se activa la palanca del prensatelas automática. El prensatelas se eleva a la altura de giro, por ejemplo, cuando se deja de coser con la aguja en posición abajo. Cuando no se selecciona, el prensatelas permanece bajado aunque la máquina se pare con la aguja en posición abajo.

#### **Equilibrio**

Cuando cosa tejidos especiales o realice una técnica especial, quizás necesite ajustar el equilibrio. Comience cosiendo una puntada en un retal de tela. Use los botones de flecha izquierda y derecha para equilibrar la puntada entre -7 y 7. Cuando vuelva a coser, el equilibrio estará ajustado. Los cambios sólo afectarán a la puntada seleccionada. El ajuste volverá al predeterminado cuando seleccione otra puntada.

#### **Idioma**

Use los botones de flecha izquierda y derecha para cambiar el idioma de todo el texto de la máquina.

#### **Alarma audible**

Enciende o apaga todos los sonidos de alarma de la máquina. El ajuste predeterminado es encendido.

#### **Contraste**

Ajuste el contraste de la pantalla gráfica utilizando los botones de flecha izquierda y derecha. El valor se puede ajustar entre -20 y 20 en pasos de 1.

#### **Versión del software**

Compruebe la versión del software de su máquina de coser.

## Costura 3

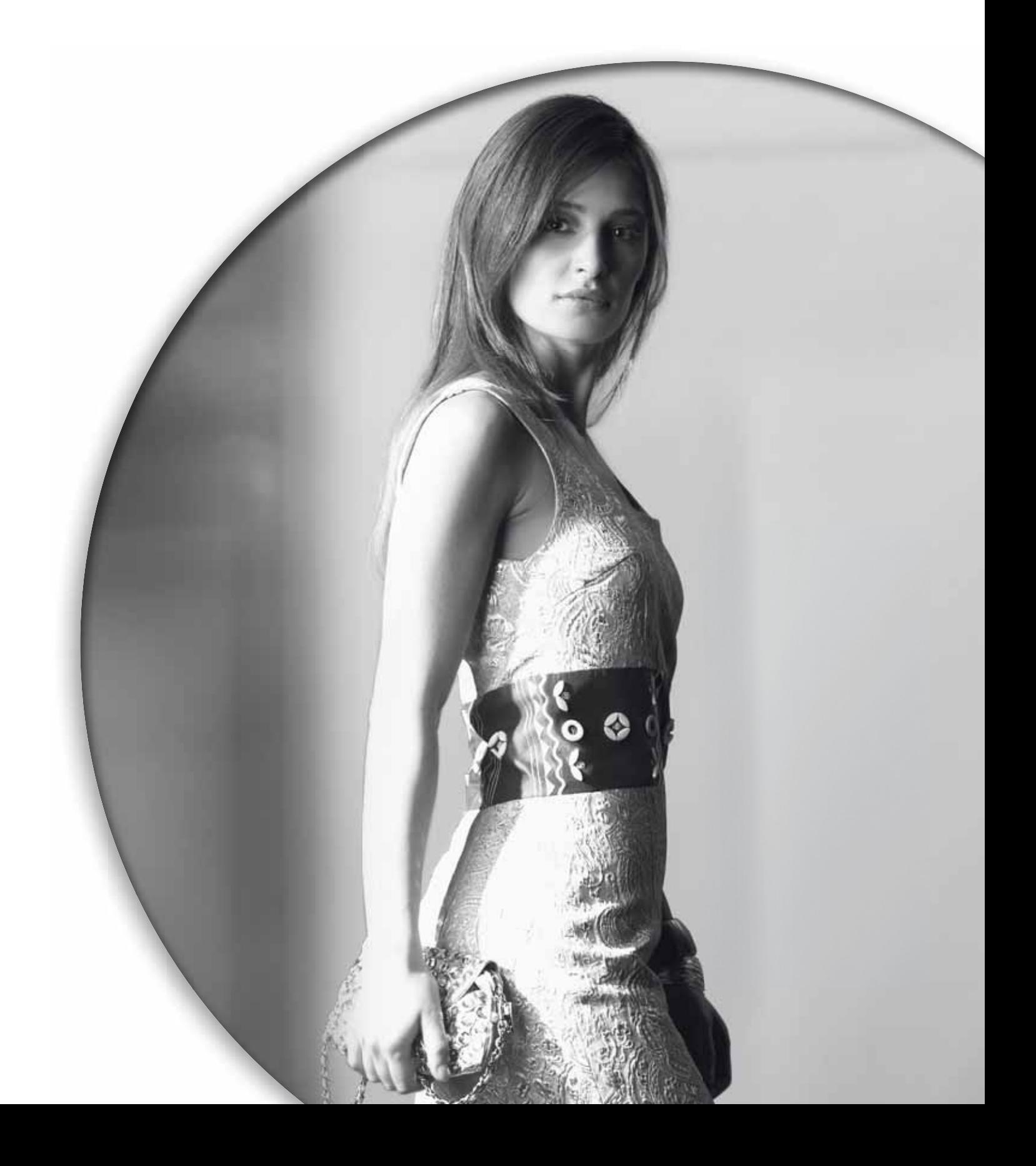

El modo de costura es la primera vista de la pantalla gráfica después de encender la máquina. La puntada seleccionada se mostrará a tamaño real en el campo de costura. Aquí encontrará toda la información básica que necesita para empezar a coser. Este es también el menú donde ajustará los parámetros de su puntada. La puntada recta está seleccionada de forma predeterminada.

#### **Modo de costura - vista general**

- 1. Número de puntada seleccionada
- 2. Campo de costura
- 3. Ancho de puntada/ posicionamiento de puntada
- 4. Longitud de puntada/densidad de puntada
- 5. Programa de variación gradual
- 6. Opciones de remate

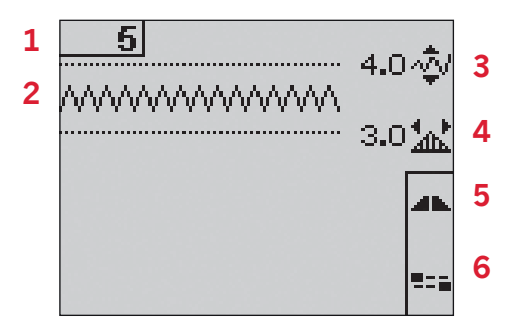

#### **Seleccionar una puntada**

Al pulsar uno de los botones de selección directa, selecciona inmediatamente ese número de puntada. Pulse dos o tres dígitos en rápida sucesión para seleccionar una puntada del 10 en adelante. Si el número de puntada no existe, oirá un pitido y el primer dígito introducido se seleccionará como una puntada.

Use los botones de flecha arriba y abajo de la rueda para desplazarse entre puntadas.

#### **Recomendaciones de costura**

Pulse el botón Info para mostrar las recomendaciones de costura para la puntada actual.

Pulse de nuevo el botón para ocultar la información.

7. Recomendación/ajuste de la aguja

**N** Ajuste para aguja doble

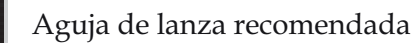

- Ajuste para seguridad de ancho<br>O de puntada
- de puntada
- 8. Recomendación de prensatelas
- 9. Friselina recomendad
- 10. Recomendación de dientes de arrastre / IDT<sup>™</sup>
- 11. Valor de la tensión del hilo (4.2) / Tensión recomendada (3.2)

*Nota: Todos los símbolos y opciones no se muestran al mismo tiempo.*

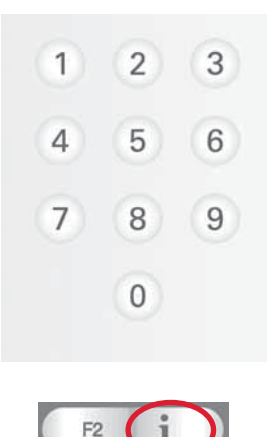

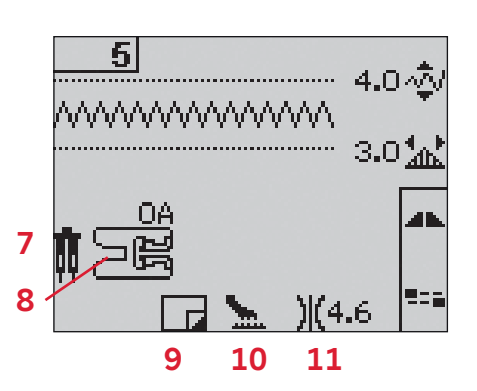

#### **Ajustes de puntadas**

Su máquina seleccionará los mejores ajustes para cada puntada seleccionada. Puede realizar sus propios ajustes en la puntada seleccionada. Los cambios en los ajustes sólo afectarán a la puntada seleccionada. Los ajustes que haya cambiado se restablecerán a los predeterminados cuando seleccione otra puntada. Los ajustes cambiados no se guardan automáticamente al apagar la máquina. El ancho de puntada y la longitud de puntada seleccionados se muestran junto a los iconos de cada ajuste. Si intenta superar los ajustes mínimos o máximos de anchura y longitud, se oirá un sonido de advertencia.

*Nota: Los números aparecen resaltados cuando se cambia el ajuste.*

#### **Ancho de puntada (1)**

Aumente o disminuya el ancho de puntada usando las teclas  $+$  v -.

#### **Longitud de puntada (2)**

Aumente o disminuya la longitud de puntada usando las teclas + y -. Si está alargando una puntada de zigzag o una puntada decorativa, toda la puntada será más larga. Si está alargando una puntada de festón donde se puede ajustar la densidad, toda la puntada será más larga pero la densidad será la misma.

#### **Posicionamiento de puntada (3)**

Pulse el botón de alternativas para mostrar el posicionamiento de puntada en lugar del ancho de puntada. Use los botones +  $v$  - para mover la puntada hacia la izquierda o la derecha.

*Nota: Esto sólo es posible cuando se utiliza una puntada más estrecha de 9 mm. Puede disminuir el ancho de puntada para hacer la puntada más estrecha, si es necesario.*

#### **Densidad de puntada (4)**

Pulse el botón de alternativas para mostrar el ajuste de densidad en lugar de la longitud de puntada para las puntadas de festón. Ahora los botones + y - de la longitud de puntada ajustan la densidad. La densidad de puntada no afecta a la longitud actual de la puntada completa.

*Nota: Esto se usa con frecuencia con hilos especiales y cuando se desea obtener una puntada de festón menos*  densa. Si ha seleccionado un ojal, la pantalla gráfica *mostrará de forma predeterminada el ajuste de densidad en lugar del ajuste de longitud de puntada.*

#### **Tensión del hilo (5)**

Para que las puntadas tengan mejor aspecto y sean más duraderas, compruebe que la tensión del hilo de la aguja está correctamente ajustada, es decir, para la costura normal, que los hilos se unen uniformemente entre las dos capas de tela.

Si el hilo de la canilla está visible en la parte superior de la tela, la tensión del hilo de la aguja es excesiva. Reduzca la tensión del hilo de la aguja. Si el hilo superior está visible en la parte inferior de la tela, la tensión del hilo de la aguja es demasiado floja. Aumente la tensión del hilo de la aguja. En las puntadas decorativas y ojales, el hilo superior debe verse en la parte inferior del tejido.

Para 4.2: Su máquina de coser seleccionará electrónicamente la mejor tensión de hilo para la puntada seleccionada. Véase la página 2:15 para las instrucciones sobre cómo cambiar el ajuste manualmente.

Para 3.2: Pulse el botón Info. Use el ajuste de tensión del hilo recomendado indicado en la pantalla gráfica (5). Gire el dial de tensión numerado para seleccionar la tensión.

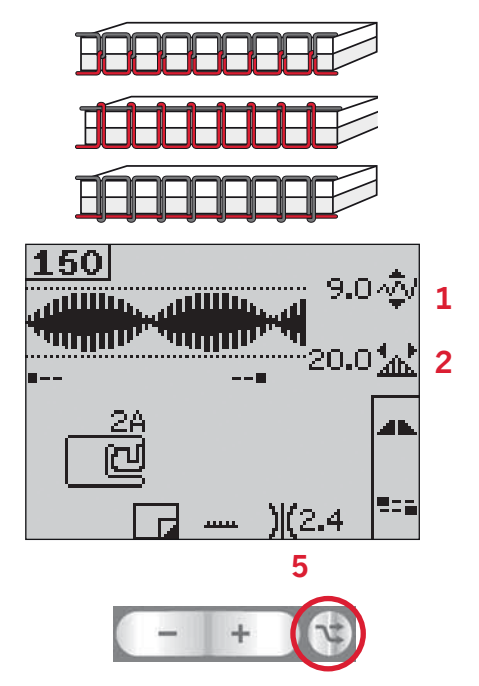

*Pulse el botón de alternativas para ver el posicionamiento y la densidad de puntada*

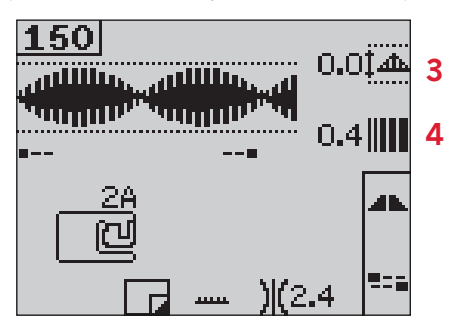

#### **Invertir**

Para invertir puntadas o secuencias hacia un lado pulse el botón Invertir hacia un lado.

Para 4.2: Para invertir hacia abajo, pulse el botón Invertir hacia abajo.

#### **Opciones de remate**

Las opciones de remate le permiten programar remates tanto al comienzo (A) como al final (B) de la puntada.

- 1. Pulse el botón F2 para abrir la vista de opciones de remate.
- 2. Use la rueda para desplazarse entre las opciones y pulse Aceptar para seleccionar las funciones que desea utilizar.
- 3. Cuando haya realizado sus selecciones, cierre la vista pulsando de nuevo el botón F2. Los mini-iconos de remate (D) se mostrarán en la pantalla gráfica, indicando qué funciones de remate están seleccionadas. Las selecciones permanecerán hasta que las deseleccione.

*Nota: Para un remate inmediato, use el botón de remate que se encuentra en la parte delantera de la máquina.* 

#### **Costura con opciones de remate seleccionada**

- 1. El remate al comienzo (A) se ejecutará en cuanto comience a coser.
- 2. Pulse el botón de retroceso para activar el remate al final (B). El indicador de remate programado estará encendido. La máquina terminará la puntada y la rematará.

Para 4.0: Cuando se ha programado un cortahilos (C), la máquina cortará los hilos automáticamente después de ejecutar el remate al final. La aguja y el prensatelas se elevarán.

*Nota: Deje de coser y pulse el botón de retroceso dos veces para activar la costura marcha atrás. El indicador de retroceso estará encendido. No se ejecutará ningún remate.*

*Pulse el botón de retroceso cuando cosa hacia atrás*  para activar el remate al final. Tanto el indicador de *retroceso como el indicador de remate programado estarán encendidos.*

*Para volver a la costura hacia delante, deje de coser hacia atrás y pulse el botón de retroceso. No habrá indicadores encendidos y no se ejecutará ningún remate.*

3. Para desactivar las opciones de remate, use la rueda para desplazarse entre las opciones y pulse Aceptar para deseleccionar cada una.

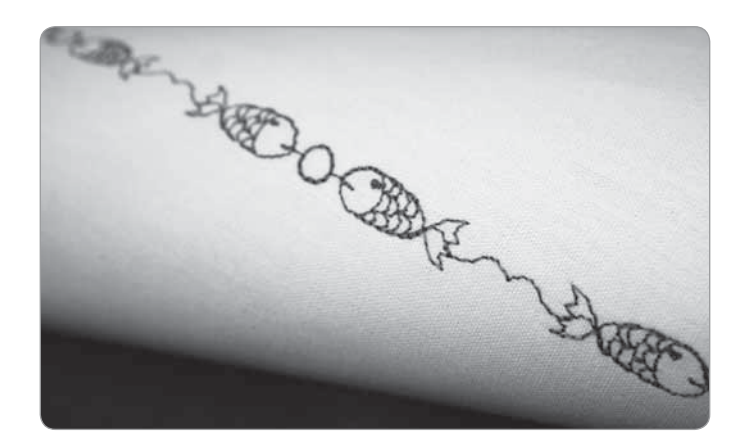

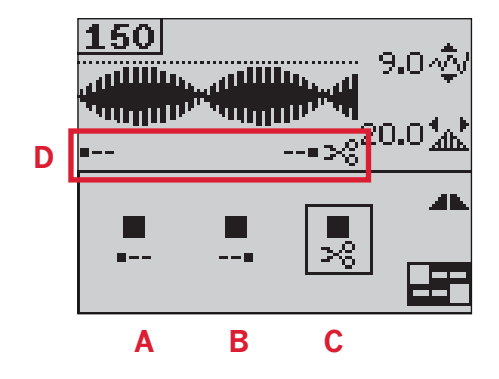

#### Programa de variación gradual

La variación gradual aumenta o disminuye el ancho de la puntada durante la costura para crear variaciones simétricas o asimétricas.

- Abra la vista del programa de variación 1. gradual pulsando el botón F1.
- 2. Use los botones de flecha izquierda y derecha de la rueda para seleccionar la variación gradual al comienzo o al final. Pulse Aceptar y active o desactive el ajuste.
- 3. Mantenga pulsado Aceptar para abrir una vista con diferentes opciones de ángulo para la variación gradual al comienzo o al final. Seleccione el ángulo que desee para su variación utilizando los botones de flecha y pulse Aceptar para seleccionarlo.
- 4. Pulse de nuevo el botón F1 para cerrar la vista del programa de variación gradual. En la pantalla gráfica hay unos mini-iconos (A) que le muestran si la variación gradual al comienzo o al final está activada.
- 5. Cuando la variación gradual se activa tanto al comienzo como al final y usted empieza a coser, el ancho de puntada comenzará en 0 mm. Se irá ensanchando hasta alcanzar el ancho de puntada seleccionado. Cosa la longitud que desee y pulse el botón de retroceso. El ancho se reducirá hasta que sea de  $0$  mm.

Nota: Casi todas las puntadas se pueden variar gradualmente. Si intenta abrir la vista del programa de variación gradual para una puntada que no se puede variar gradualmente, oirá un sonido de advertencia.

#### Control de velocidad

Mantenga pulsado el botón de velocidad para abrir una ventana emergente donde podrá utilizar los botones de flecha izquierda y derecha de la rueda para cambiar la velocidad de costura.

Nota: No se puede seleccionar una velocidad superior a la velocidad predeterminada.

- 2. Vuelva a pulsar el botón de velocidad para cerrar la ventana emergente.
- 3. Pulse el botón Info. Un icono en la pantalla gráfica le indicará la velocidad a la que está ajustada la máquina para coser (B).
- 4. Para desactivar el control de velocidad, pulse el botón de velocidad. Vuelva a pulsar el botón de velocidad para coser a la velocidad seleccionada previamente.

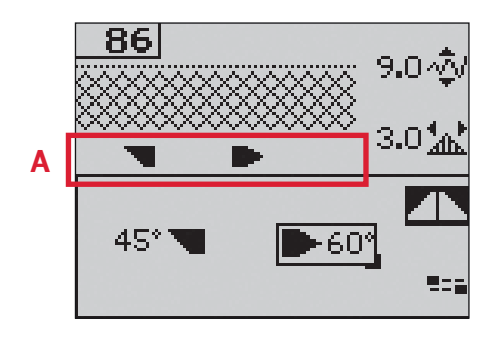

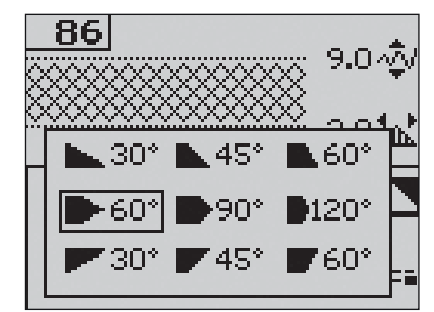

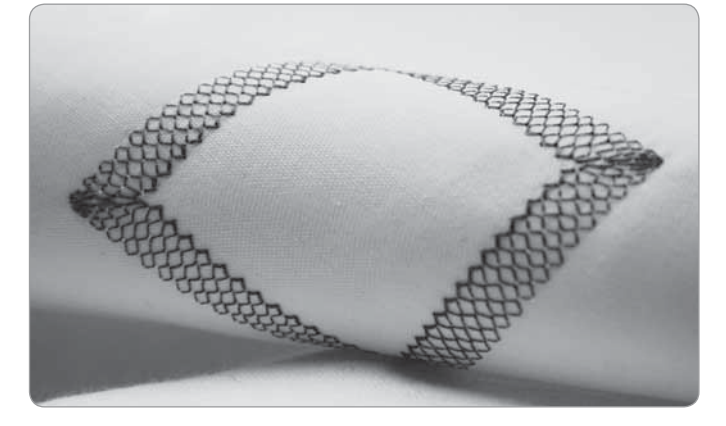

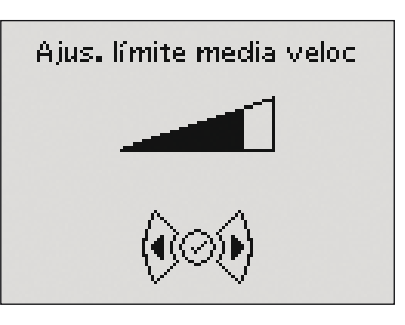

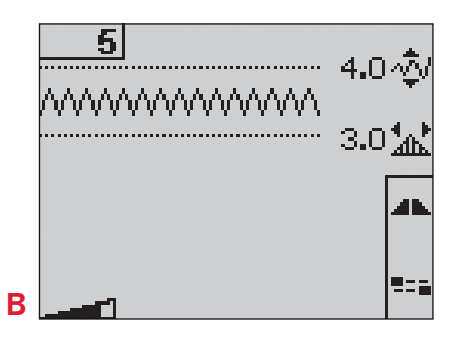

#### **Puntadas personales**

#### **Guardar una puntada personal**

- 1. Guarde sus puntadas personales en la máquina pulsando el botón Guardar. Esto abrirá el menú Guardar una puntada o secuencia personal. Seleccione la opción Puntada personal con los botones de flecha de la rueda y confirme pulsando Aceptar.
- 2. Seleccione una memoria vacía utilizando los botones de flecha. Confirme la selección pulsando Aceptar. Si la memoria seleccionada no está vacía, aparecerá un mensaje emergente preguntándole si desea sobrescribir la puntada o secuencia guardada previamente con la nueva. Seleccione Sí o No con los botones de flecha y pulse Aceptar.
- 3. Vuelva a pulsar el botón Guardar para volver al modo de costura.

*Nota: Algunas puntadas especiales, como los ojales, no se pueden guardar. Un mensaje emergente le informará de ello cuando intente guardar una puntada de este tipo.*

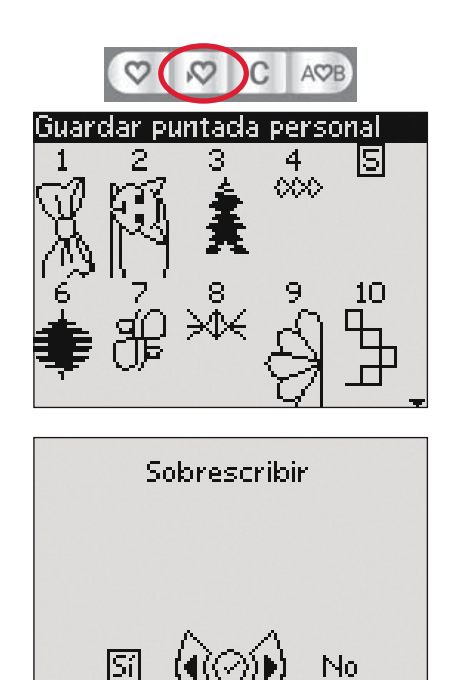

#### **Cargar una puntada personal**

- 1. Cargue sus puntadas personales pulsando el botón Cargar. Esto abrirá el menú Cargar una puntada o secuencia personal. Seleccione la opción Puntada personal en la ventana emergente con los botones de flecha de la rueda. Confirme pulsando Aceptar.
- 2. Use los botones de flecha para seleccionar la puntada que desea utilizar y pulse Aceptar. La puntada aparecerá en el modo de costura lista para ser cosida. El número de la puntada cargada se mostrará con un corazón como prefijo.

#### **Eliminar una puntada personal**

- 1. Elimine sus puntadas personales de la máquina cuando esté en el modo de cargar o guardar.
- 2. Seleccione la puntada que desea eliminar y pulse el botón Borrar. Aparecerá un mensaje emergente pidiéndole que verifique la eliminación. Seleccione Sí o No con los botones de flecha de la rueda y pulse Aceptar.

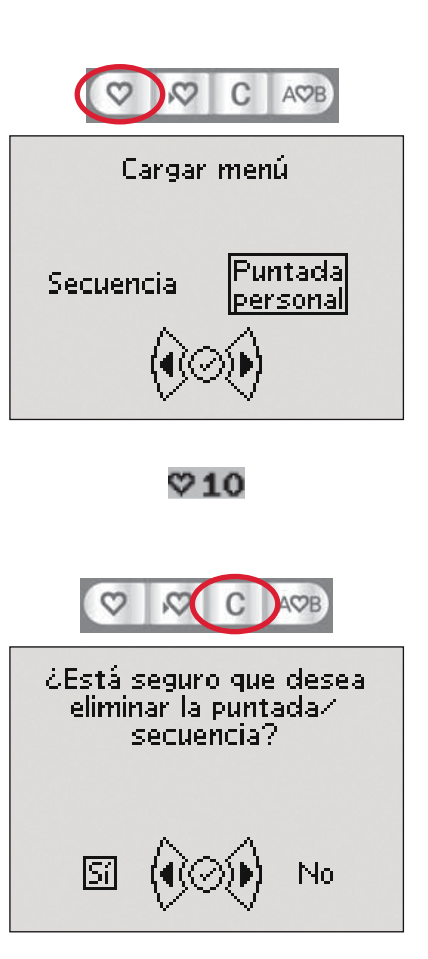

#### **Técnicas de costura**

#### **Acolchado con aspecto de hecho a mano**

Normalmente un acolchado consta de tres capas, dos capas de tela con una capa de guata intercalada.

- 1. Hilvane la parte superior del acolchado ya acabado a la guata y a la parte posterior.
- 2. Enhebre la aguja con hilo invisible (monofilamento). Ponga en la canilla un hilo de rayón o algodón que resalte o que haga juego.
- 3. Coloque el prensatelas recomendado mostrado en la vista recomendaciones de costura.
- 4. Acople el sistema IDT<sup>TM</sup>.
- 5. Al coser la puntada sólo debería ver el hilo de la canilla. Aumente la tensión de la aguja según sea necesario para conseguir el efecto deseado.

*Nota: Use una aguja de tamaño 90 y una canilla de hilo de algodón suave, ligero, para coser puntadas de acolchado con aspecto de hechas a mano. Es posible que necesite ajustar la tensión del hilo dependiendo del tejido, el hilo y la guata que use. Haga algunas pruebas en un trozo de la tela que vaya a coser y compruebe la tensión.*

#### **Puntadas recomendadas para un acolchado con aspecto de hecho a mano**

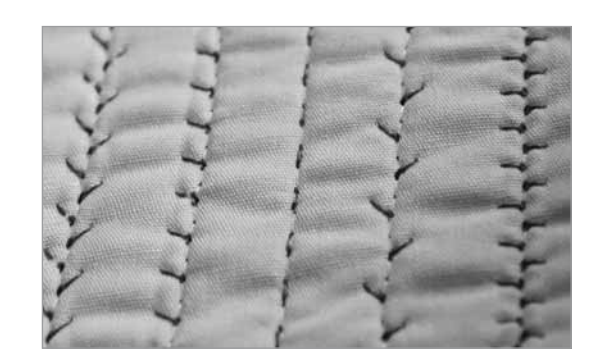

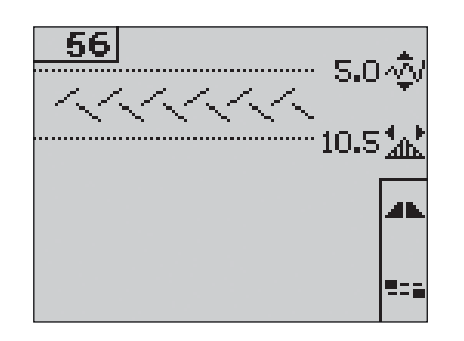

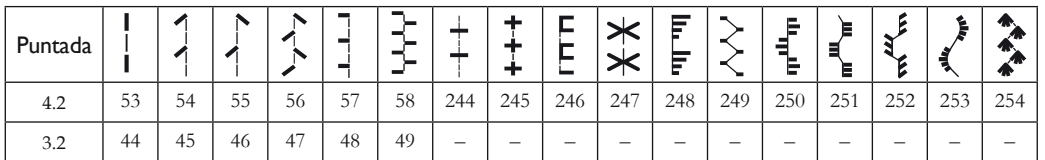

#### **Zurcido**

Zurcir un pequeño agujero o un desgarrón antes de que se haga mayor puede salvar una prenda. Elija un hilo fino de un color lo más parecido posible al de la prenda.

- 1. Coloque la prenda con friselina en posición bajo el prensatelas.
- 2. Seleccione una puntada de zurcido.
- 3. Empiece a coser por encima del agujero y sobre el mismo.
- 4. Cuando haya cosido todo el agujero, pulse el botón de retroceso para fijar la longitud de la puntada. Su máquina de coser terminará la puntada automáticamente.
- 5. De forma predeterminada, la máquina estará ajustada para repetir el mismo tamaño de zurcido en cuadrado, simplemente siga cosiendo. El icono de repetición estará resaltado, indicando que la repetición está activada. Pulse el botón F1 para desactivar la repetición.

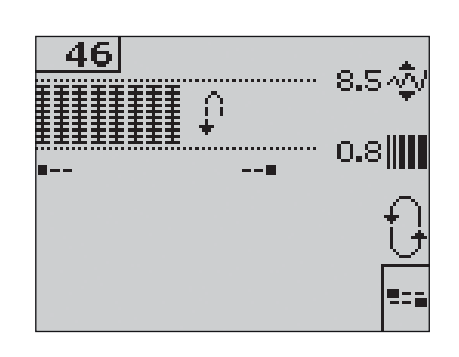

#### **Posición de movimiento libre (3.2)**

Para utilizar el prensatelas de movimiento libre y zurcido, el prensatelas tiene que estar en la posición de movimiento libre.

- 1. Desacople el sistema IDT<sup>™</sup> y baje los dientes de arrastre.
- 2. Acople el prensatelas de movimiento libre y zurcido y seleccione una puntada.
- 3. Para seleccionar la posición de movimiento libre, mueva la palanca del prensatelas hacia arriba y empuje el interruptor  $(A)$ , en la parte inferior de la palanca, hacia usted hasta que encaje en su sitio. Suelte la palanca y quedará fijada en la posición de movimiento libre.
- 4. Realice una muestra en un trozo de tela con estabilizador o entretela. Si fuese necesario, aumente la tensión del hilo para obtener el resultado deseado.
- 5. Empiece a coser.
- 6. Para deseleccionar la posición, empuje ligeramente la palanca hacia arriba y el interruptor (A) hacia fuera hasta que encaje en su sitio.

Para 4.2: Véase la página 2:15 para las instrucciones sobre cómo coser con movimiento libre con la 4.2.

#### **Ojales**

Para coser un ojal, primero acople el prensatelas correcto, luego seleccione el ojal. Asegúrese de que el sistema IDT<sup>™</sup> está desacoplado. Para garantizar un buen resultado, comience cosiendo una muestra de prueba en la tela y la friselina que vaya a utilizar. La dirección de las puntadas que está cosiendo se indicará en la pantalla mediante una flecha junto al ojal.

#### **Ojal Sensormatic**

Cuando cosa un ojal con el prensatelas para ojales Sensormatic, ajuste la longitud de la abertura de modo que sea ligeramente superior al tamaño del botón.

- 1. Coloque el prensatelas 5A para ojales Sensormatic.
- 2. Conecte el cable a la toma (B) izquierda encima de la zona de las agujas.
- 3. Use la regla de la tapa para medir el botón. Seleccione la longitud de la abertura usando los botones de flecha izquierda y derecha de la rueda.
- 4. Compruebe que la flecha roja esté alineada con la marca del prensatelas  $(C)$ .
- 5. Comience a coser pisando el pedal.
- 6. Las flechas de la pantalla gráfica mostrarán qué parte del ojal se está cosiendo y en qué dirección. Las columnas se coserán en la misma dirección.
- 7. El ojal se completará automáticamente. Puede repetir el ojal tantas veces como desee pisando el pedal.

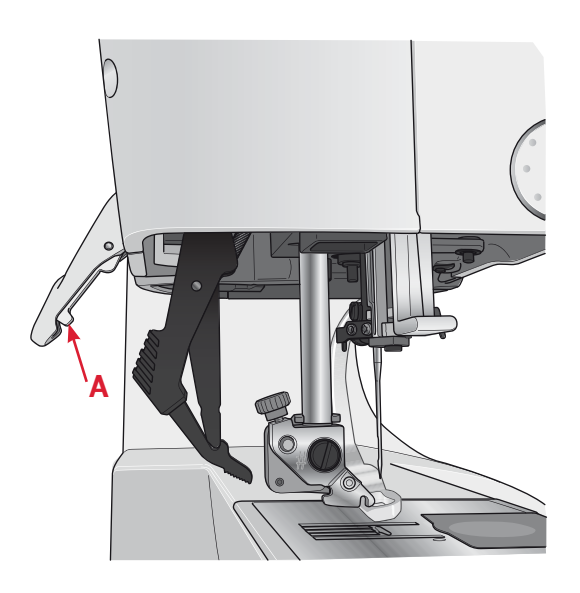

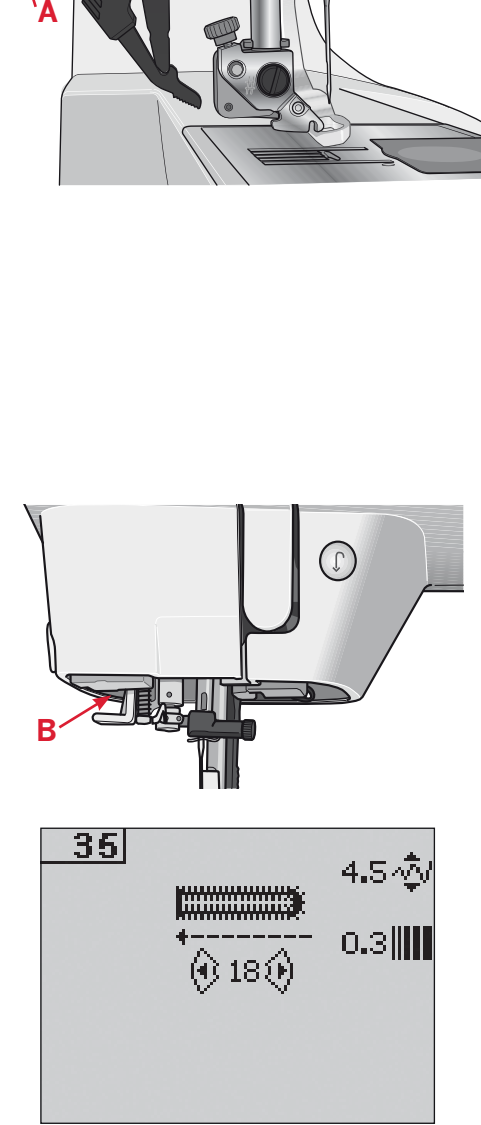

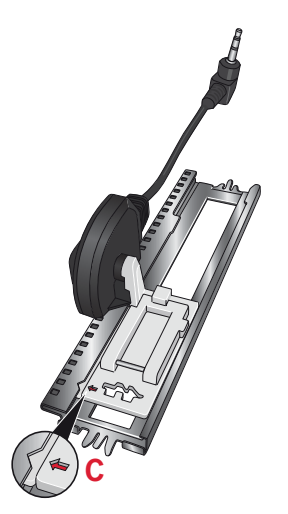

#### **Ojales manuales**

- 1. Para coser un ojal manual en cuatro pasos, use el prensatelas 5M.
- 2. La primera columna se coserá hacia atrás. Cosa la primera columna al largo que desee el ojal. La pantalla gráfica mostrará la parte y la dirección de costura del ojal que se está cosiendo.
- 3. Pulse el botón de retroceso. La máquina coserá la presilla y la segunda columna. Cuando las columnas estén alineadas, pulse de nuevo el botón de retroceso para coser la segunda presilla.

Nota: El icono de repetición estará resaltado, mostrando que la repetición está activada. Puede repetir el ojal tantas veces como desee pisando el pedal.

La máquina se detendrá automáticamente cuando haya terminado el ojal. Pulse el botón F2 para desactivar la repetición.

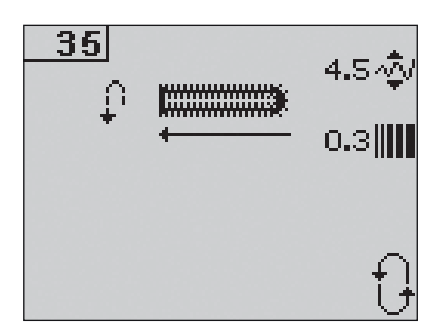

#### Coser un botón

- 1. Para coser un botón, quite el prensatelas y seleccione la puntada de costura de botones.
- Baje los dientes de arrastre. 2.
- $3.$ Coloque el botón bajo el soporte del prensatelas. Use la función Invertir para asegurarse de que los agujeros del botón están alineados con el movimiento de la aguja y que el ancho es adecuado para ese botón. Si es necesario, cambie el ancho entre agujeros con los botones de + y - anchura.
- 4. Puede aumentar o disminuir el número de puntadas que sujetarán el botón a la tela en pasos de dos, usando los botones de flecha izquierda y derecha de la rueda.
- Empiece a coser. La máquina coserá el 5. programa por usted y a continuación rematará y se parará.

Nota: Use la herramienta multiusos para crear un tallo de hilo para su botón. También puede usar el prensatelas para coser botones, disponible como accesorio opcional.

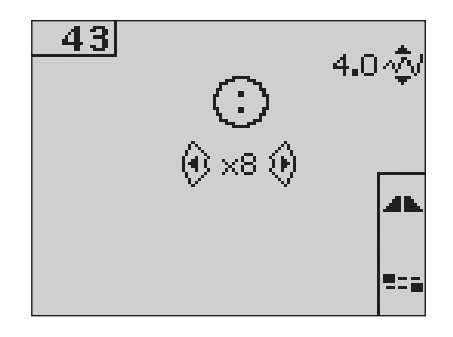

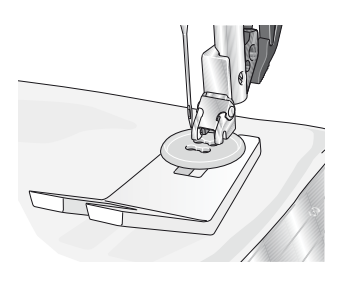

#### **Mensajes emergentes comunes**

#### **Poco hilo en la canilla (4.2)**

Si la canilla está casi vacía, la máquina se para automáticamente y aparece un mensaje emergente en la pantalla. Sustituya la canilla vacía por una llena y pulse Aceptar en la rueda para confirmar.

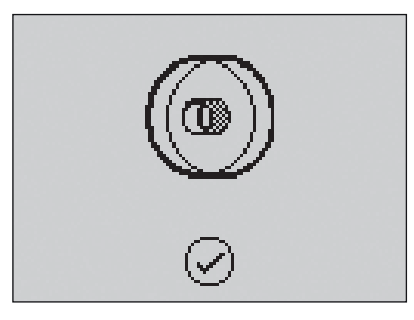

Motor principal sobrecargado. Por favor, espere un momento.

#### **Sobrecarga del motor principal**

Si está cosiendo una tela muy gruesa o si la máquina se bloquea mientras cose, el motor principal puede sobrecargarse y la máquina dejará de coser. El mensaje emergente se cerrará cuando el motor principal y la alimentación estén bien.

#### **Eliminar un atasco de hilo (4.2)**

Limpie la zona debajo de la placa de agujas de hilos y pelusas. Pulse Aceptar en la rueda para cerrar el mensaje emergente.

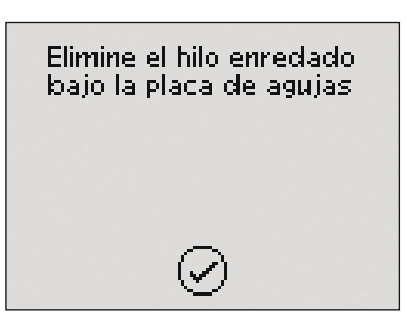

## Creación de secuencias<sup>4</sup>

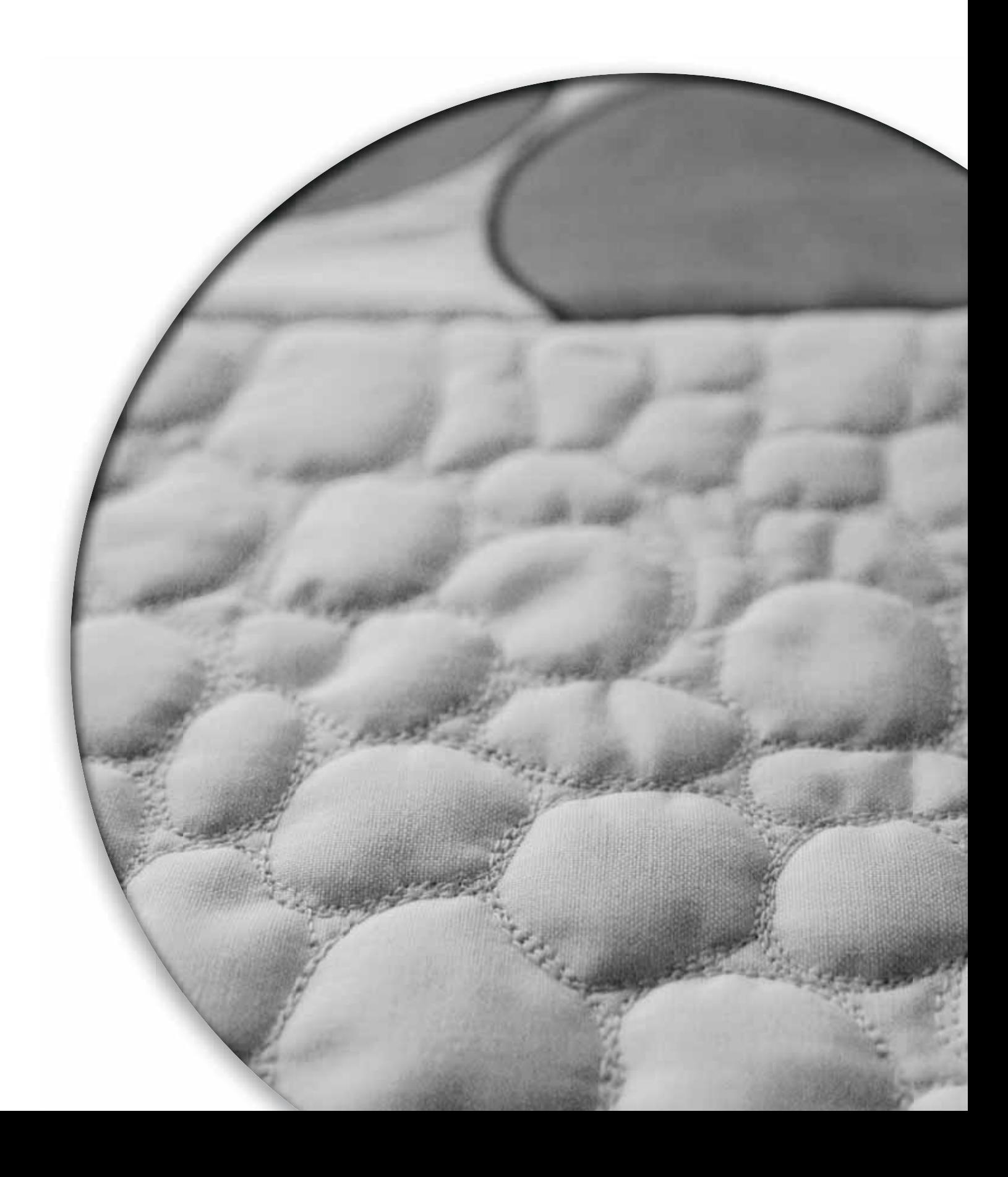

La función de creación de secuencias de su máquina le permite crear puntadas y secuencias con sus propios ajustes personales y combinar puntadas y letras en secuencias. Puede agregar hasta 40 puntadas, letras y comandos en la misma secuencia. Guarde sus propias puntadas y secuencias en la máquina y vuelva a cargarlas y coserlas en cualquier momento que desee.

Todas las puntadas de su máquina de coser se pueden usar para crear secuencias excepto las puntadas para ojales, zurcido, variación gradual, costura de botones y presillas.

#### **Creación de secuencias - vista general**

- 1. Número de puntada actual
- 2. Campo de costura
- 3. Comandos de la secuencia
- 4. Alfabetos
- 5. Ancho de puntada/ posicionamiento de puntada
- 6. Longitud de puntada/densidad de puntada
- 7. Juego de caracteres (mayúsculas o minúsculas, símbolos normales o especiales)
- 8. Selección de fuentes

#### **Crear una secuencia**

- 1. Pulse el botón de creación de secuencias para acceder a la creación de secuencias.
- 2. Pulse el número de la puntada que desea utilizar. La puntada aparecerá en el campo de costura.
- 3. Pulse el número de la siguiente puntada y ésta aparecerá a la derecha de la puntada introducida previamente.

*Nota: La posición actual en el campo de costura está marcada por un cursor. Las puntadas insertadas se colocarán en la posición del cursor. Mueva el cursor por*  la secuencia usando los botones de flecha izquierda y *derecha de la rueda.*

#### **Comandos de la secuencia**

Puede insertar los comandos de remate, cortahilos (para 4.2) y parada en la secuencia. Use los botones de flecha de la rueda para seleccionar un comando y pulse Aceptar para insertarlo. Se colocará en la posición del cursor.

Los comandos insertados quedarán incluidos cuando guarde la secuencia y se ejecutarán siempre al coserla.

*Nota: Puede insertar hasta 3 comandos en cada secuencia.*

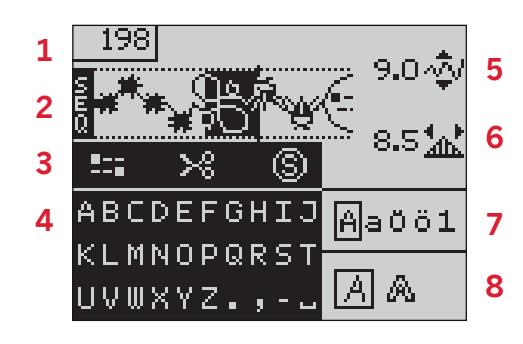

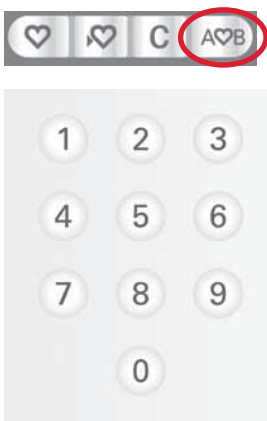

#### Uso del alfabeto

- Mueva el cursor por el campo de costura (2)  $\mathbf{1}$ . con los botones de flecha izquierda y derecha de la rueda hasta donde desee agregar una letra.
- 2. Use el botón de flecha abajo para desplazarse por los comandos (3) de la secuencia hasta el alfabeto (4). Seleccione una letra usando los botones de flecha y pulse Aceptar para insertarla. Se colocará en la posición del cursor en el campo de costura.

Nota: La letra seleccionada del alfabeto quedará resaltada.

#### Seleccionar juego de caracteres y fuentes

Pulse el botón F1 para cambiar el juego de caracteres (7) entre letras mayúsculas o minúsculas, letras y símbolos normales o especiales. Pulse el botón F2 para cambiar las fuentes (8).

#### Ajustar texto y puntadas

Puede invertir, ajustar la longitud (6) y el ancho (5) o cambiar la densidad y el posicionamiento de la puntada seleccionada. Los ajustes funcionan exactamente igual que en el modo de costura. Véanse las páginas 3:3 - 3:5.

Cuando cambie un valor, los dígitos quedarán resaltados en la pantalla gráfica para mostrar que el valor no es el predeterminado.

Nota: Los ajustes sólo afectarán a la puntada en la posición del cursor. Si vuelve al modo de costura, todos los ajustes realizados allí afectarán a toda la secuencia y no se guardarán.

#### Eliminar una puntada o letra en una secuencia

Si desea eliminar una puntada, mueva el cursor a la puntada que desea eliminar y pulse el botón Borrar.

Para eliminar la secuencia completa del campo de costura, mueva el cursor a la izquierda de la primera posición y pulse el botón Borrar.

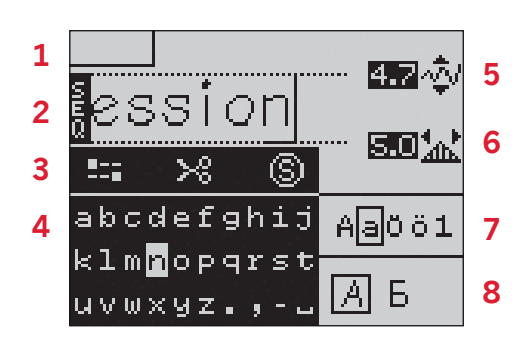

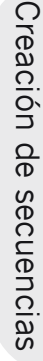

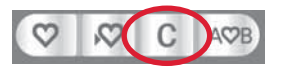

#### **Gestione sus secuencias**

Puede guardar y volver a cargar sus secuencias. Cada memoria de secuencias tiene un espacio de 40 puntadas.

#### **Guardar una secuencia**

Guardar secuencias funciona exactamente igual que en el modo de costura. Véase la página 3:6. Seleccione la opción de secuencias en el menú Guardar una puntada o secuencia personal.

#### **Cargar una secuencia**

Cargar secuencias funciona exactamente igual que en el modo de costura. Véase la página 3:6. Seleccione la opción de secuencias en el menú Cargar.

*Nota: Cuando cargue una secuencia en el modo de costura, el número de la secuencia guardada se mostrará*  con una M como prefijo.

#### **Eliminar una secuencia**

Eliminar secuencias de la máquina funciona exactamente igual que en el modo de costura. Véase la página 3:6.

#### **Costura de una secuencia**

Para coser la secuencia, vuelva al modo de costura pulsando el botón de creación de secuencias o pisando el pedal. Su secuencia está lista para ser cosida. La secuencia se coserá continuamente si no se programa ninguna parada.

*Nota: Los ajustes realizados en el modo de costura afectarán a toda la secuencia. Sin embargo, estos ajustes no se guardarán si vuelve a la creación de secuencias.*

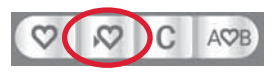

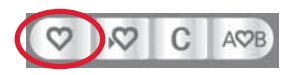

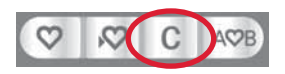

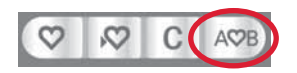

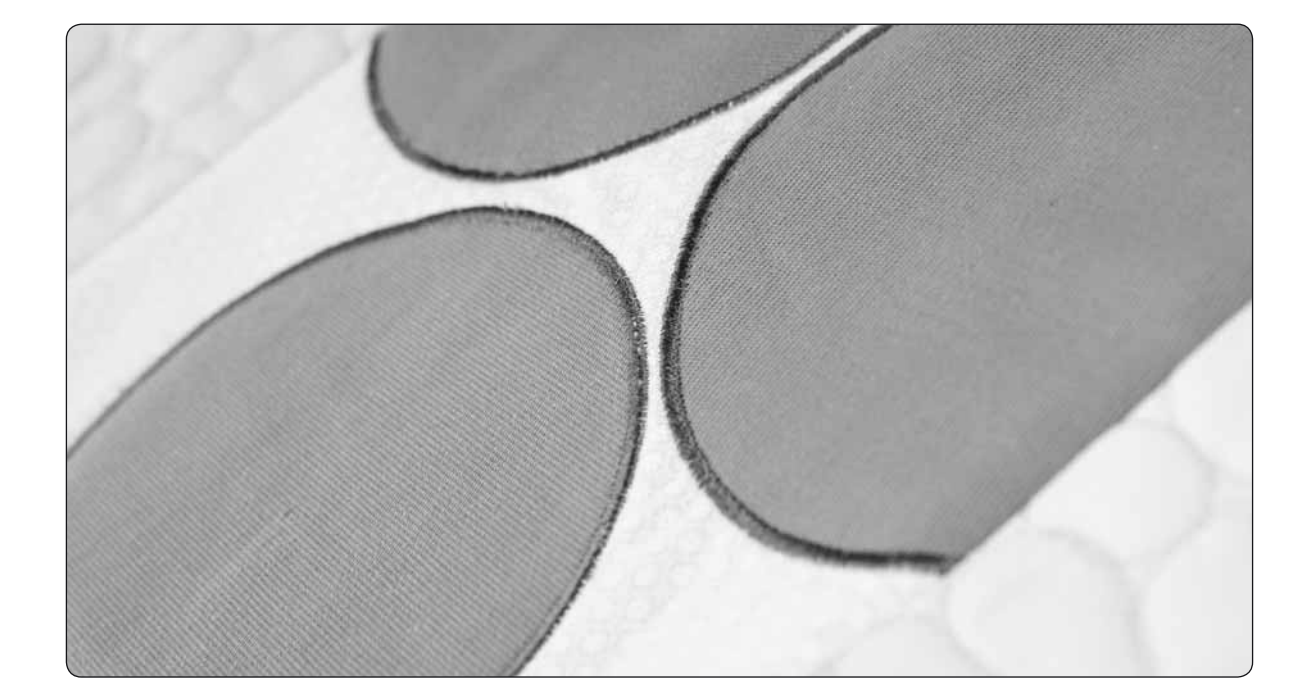

# Mantenimiento 5

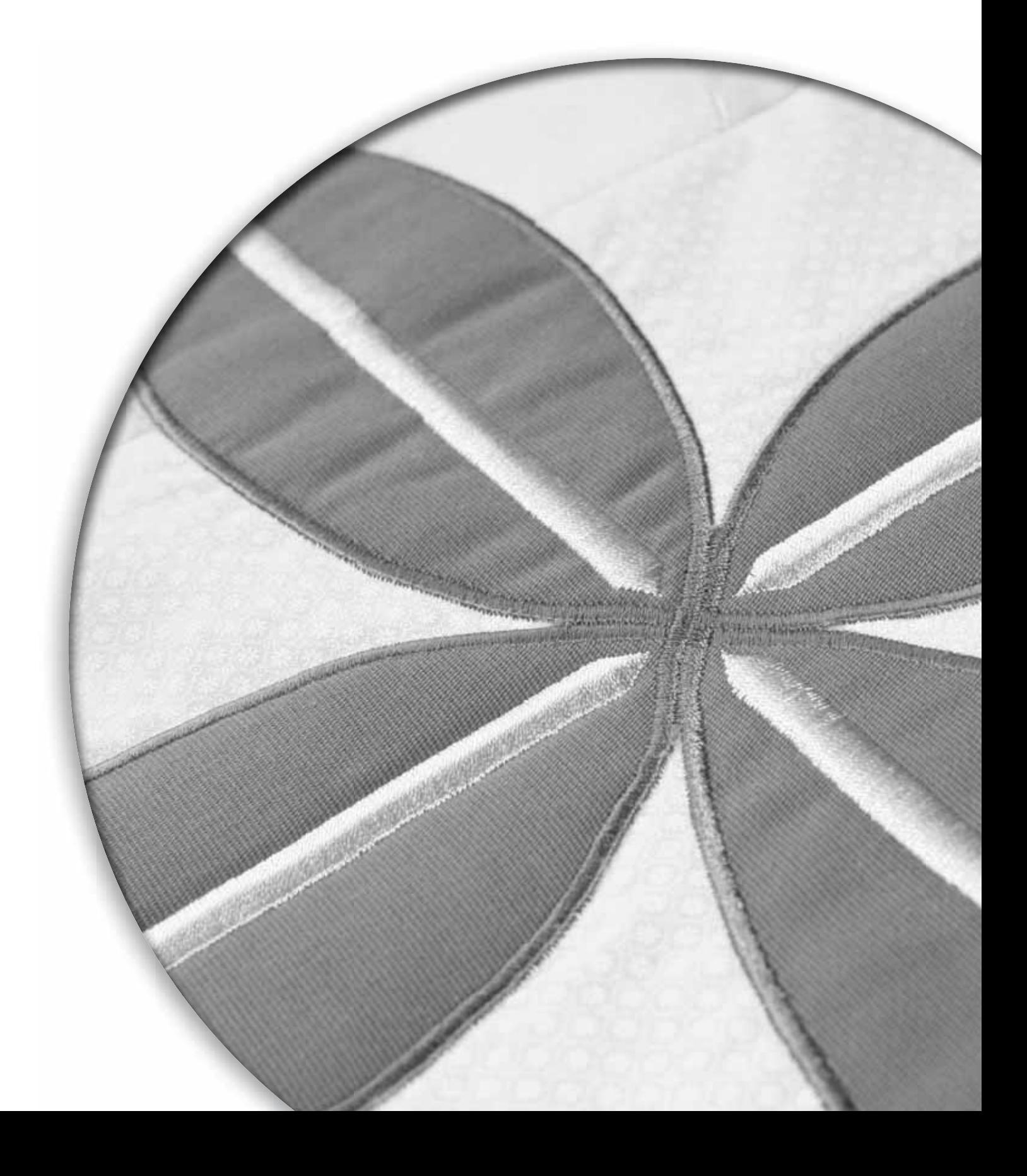

#### **Limpieza de la máquina**

Para que su máquina de coser funcione siempre correctamente, límpiela a menudo. No hace falta engrasar (lubricar) la máquina.

Limpie la superficie externa de la máquina con un paño suave para quitar el polvo y evitar la acumulación de pelusa.

Limpie la pantalla gráfica con un paño limpio y suave humedecido.

#### **Limpieza del canillero**

*Nota: Baje los dientes de arrastre y apague la máquina.* Quite el prensatelas y la tapa de la canilla. Coloque el destornillador debajo de la placa de agujas como se muestra en la imagen y gire suavemente el destornillador para quitar la placa de agujas. Limpie los dientes de arrastre con un cepillo que encontrará entre los accesorios.

#### **Limpieza debajo del canillero**

Limpie la zona debajo del canillero después de coser varios proyectos o en cualquier momento que observe una acumulación de pelusas en esa zona. Quite el soporte del canillero (A) que cubre la parte delantera del canillero levantándolo. Quite el canillero (B) levantándolo. Límpielo con el pincel.

Para 4.2: Tenga cuidado cuando limpie alrededor de la cuchilla cortahilos. Vuelva a colocar el canillero y el soporte del canillero en su sitio.

*Nota: No sople aire en la zona del canillero. Puede hacer que el polvo y la pelusa se introduzcan en la máquina.*

#### **Cambio de la placa de agujas**

Con los dientes de arrastre bajados, coloque la placa de agujas con la manilla en la muesca de la parte posterior (C). Presione la placa de agujas hacia abajo hasta que encaje con un clic. Coloque la tapa de la canilla.

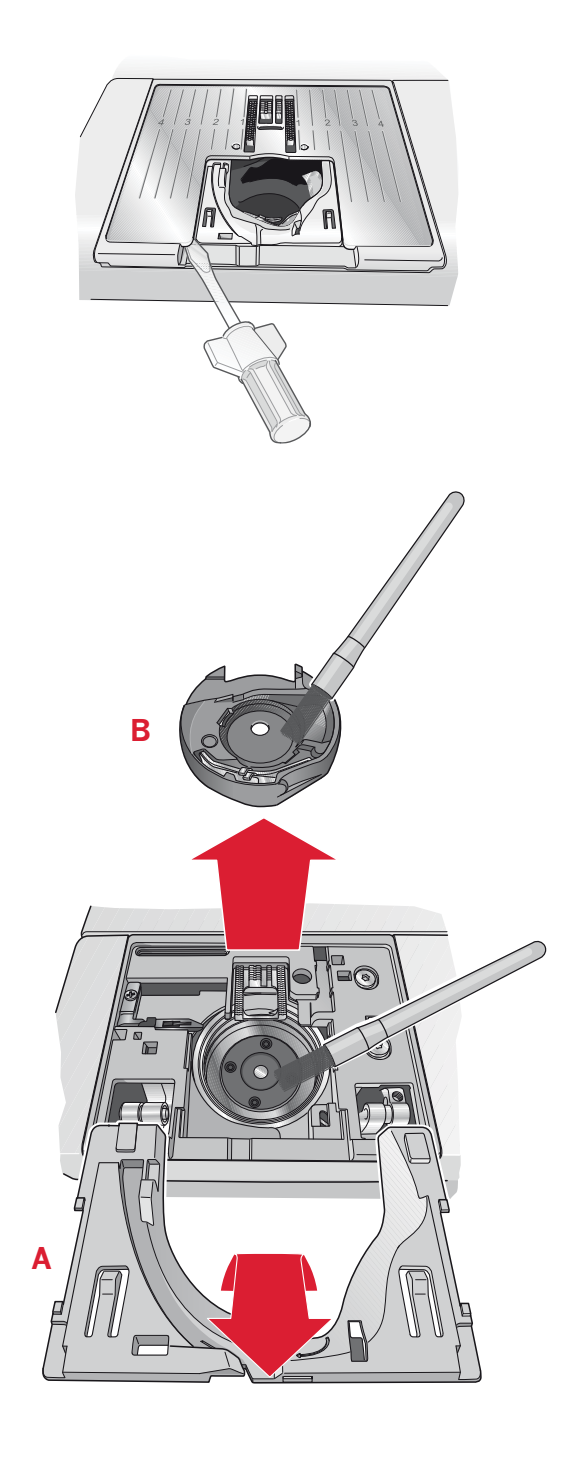

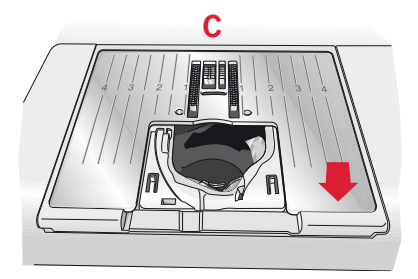

#### Solución de problemas

En esta guía de solución de problemas encontrará soluciones a los problemas que puedan surgir con la máquina. Para obtener más información, póngase en contacto con su distribuidor PFAFF® autorizado local para que le ayude.

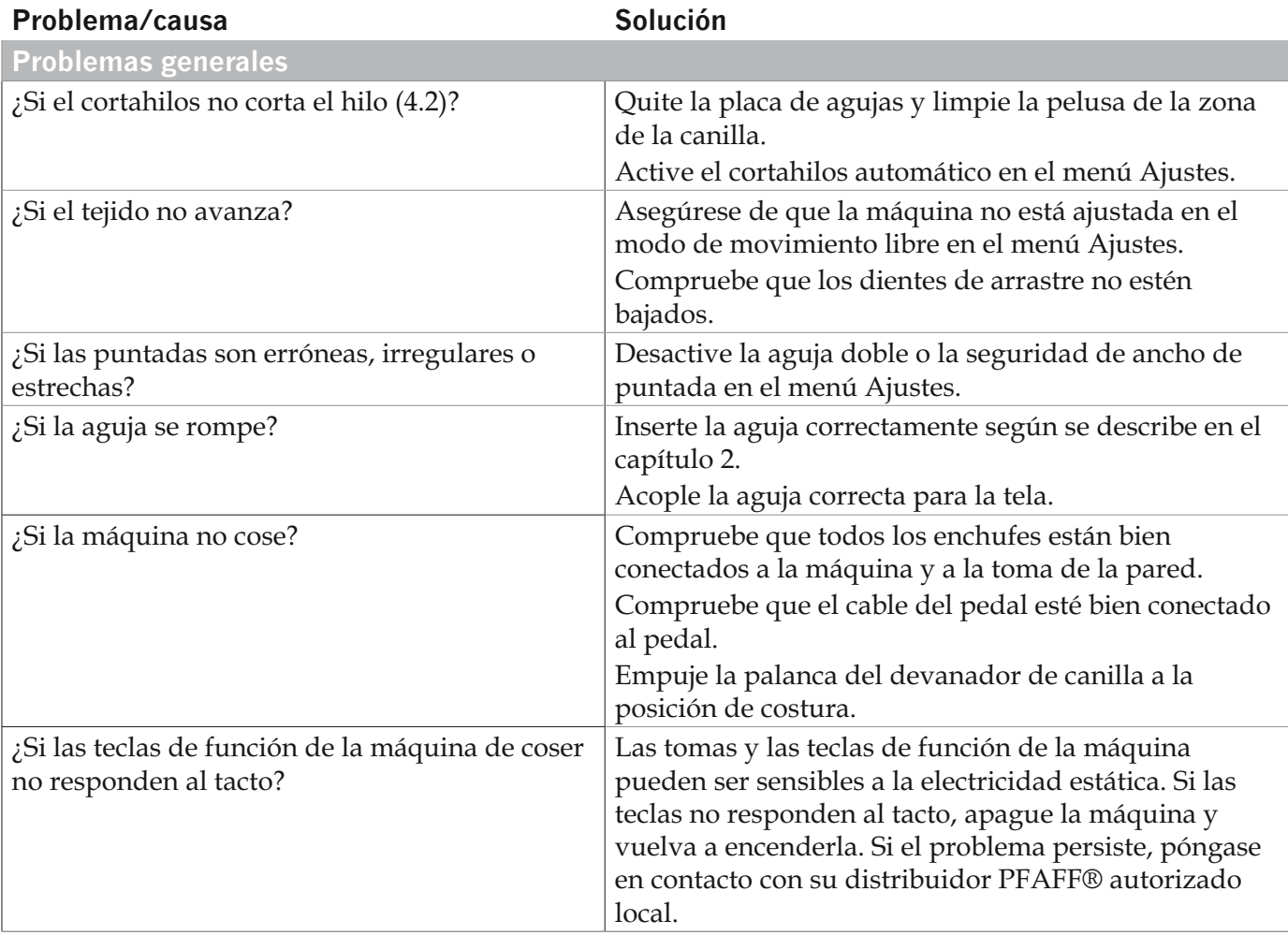

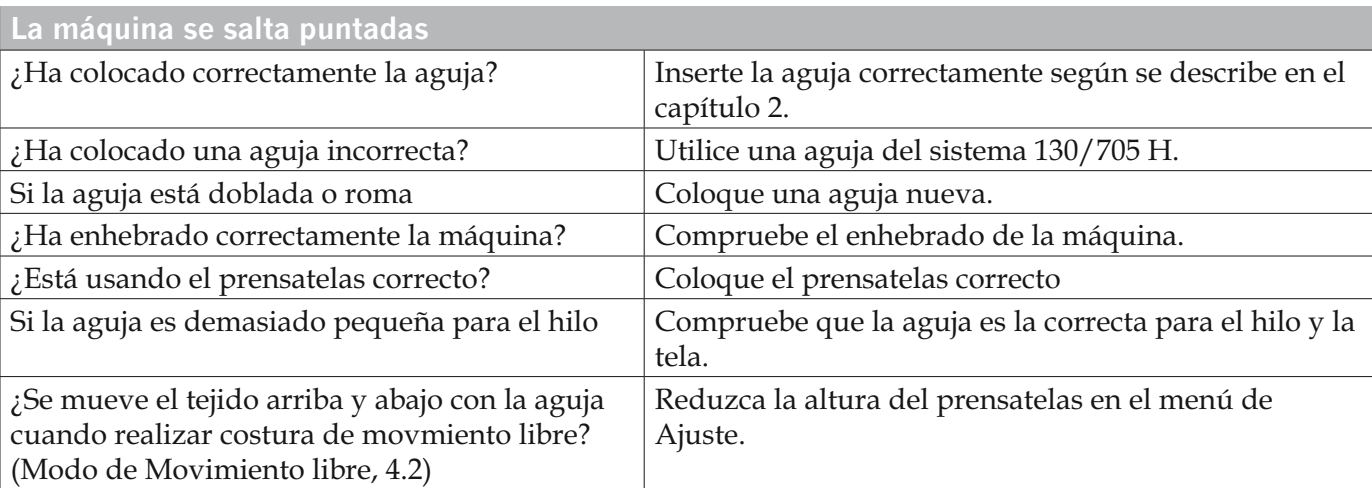

Mantenimiento

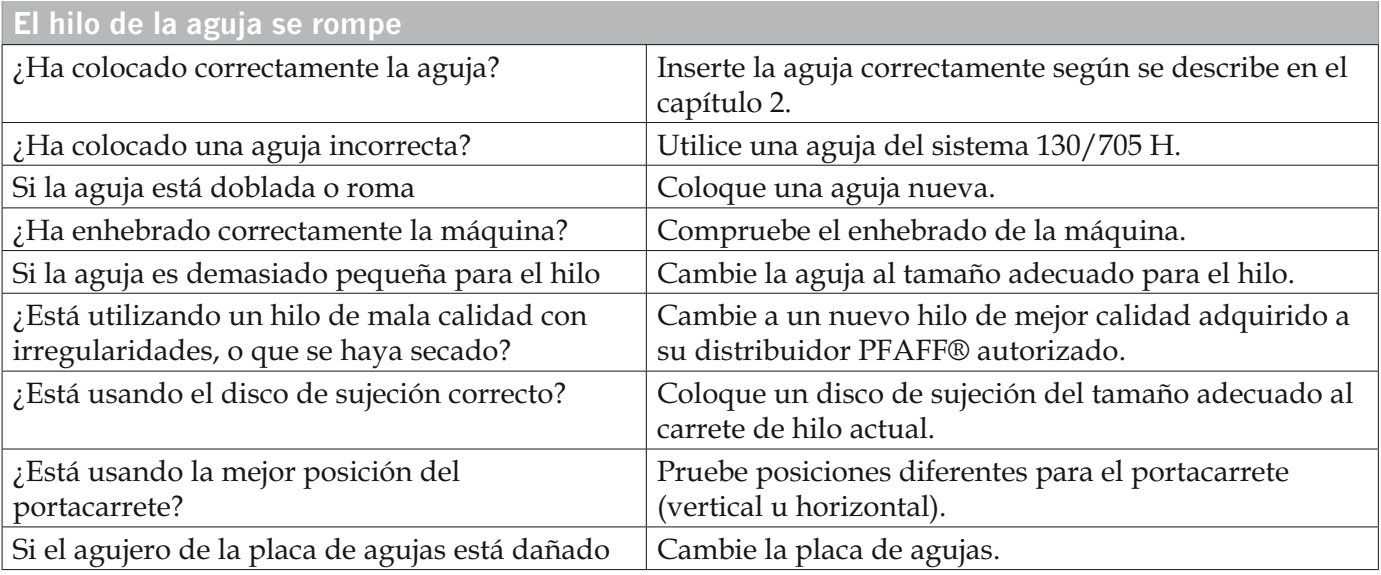

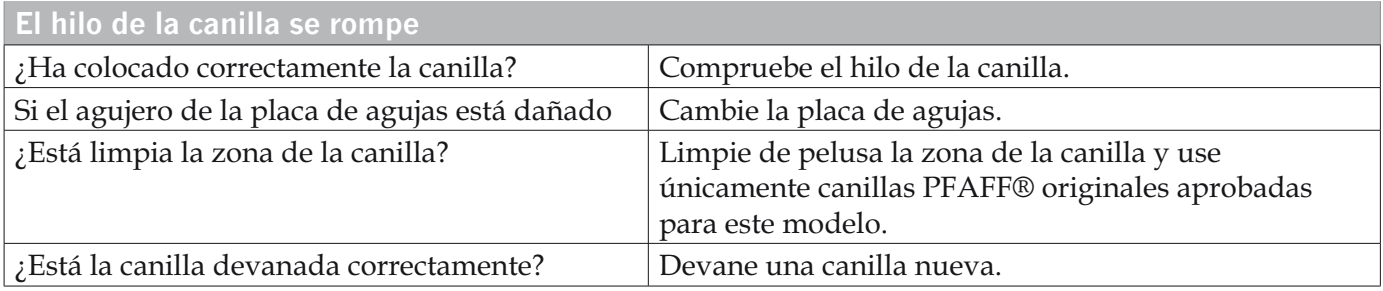

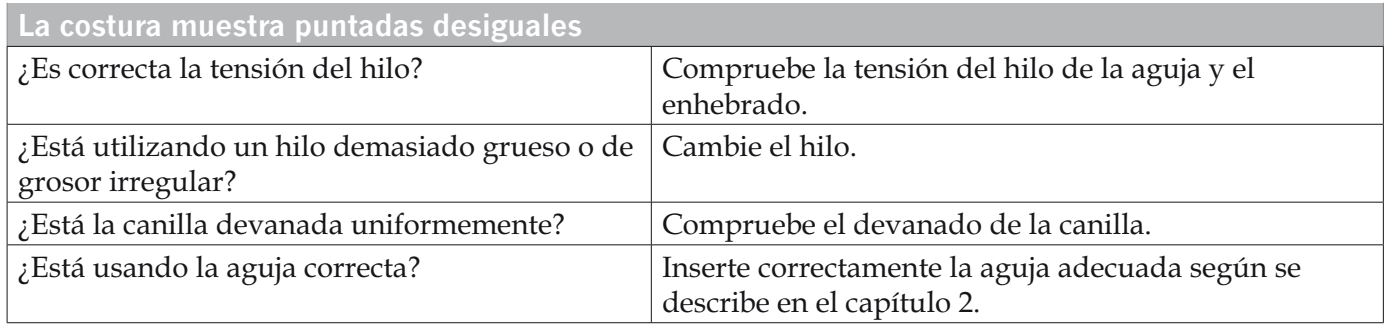

#### La máquina no arrastra el tejido, o lo hace de manera irregular

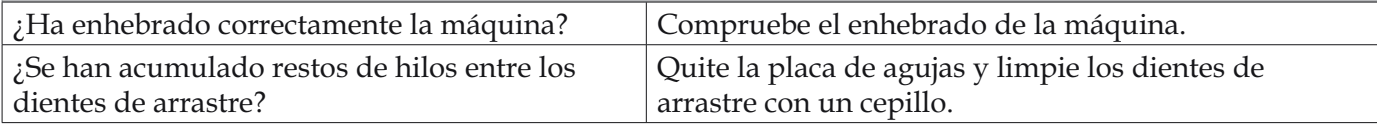

#### Encargue el mantenimiento periódico de su máquina de coser a su distribuidor PFAFF® autorizado local

Si ha leído esta información sobre solución de problemas y sigue teniendo problemas, lleve la máquina a su distribuidor. Si hay un problema específico, sería de gran utilidad realizar una muestra de costura con el mismo trozo de tela e hilo que esté utilizando para llevarla a su distribuidor. Con frecuencia, una muestra de costura puede proporcionar mejor información que una explicación.

#### Accesorios y repuestos no originales

La garantía no cubre ningún desperfecto ni avería ocasionados por el uso de accesorios o repuestos que no sean originales.

Nos reservamos el derecho de cambiar el equipamiento de la máquina y sus accesorios sin previo aviso o hacer modificaciones en su funcionamiento o diseño.

Sin embargo estas modificaciones se harán siempre en beneficio del consumidor y del producto.

#### **Propiedad intelectual**

Las patentes que protegen este producto se indican en una etiqueta situada debajo de la máquina de coser.

PFAFF, EXPRESSION, QUILT EXPRESSION e IDT (imagen) son marcas registradas de KSIN Luxembourg II, S.ar.l.

CE - Authorised Representative

**VSM Group AB, SVP Worldwide** Drottninggatan 2, SE-56184, Huskvarna, SWEDEN

www.pfaff.com